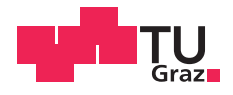

Matthias Reischer BSc

## **Implementierung von Gamification-Elementen in MOOC-Diskussionsforen**

#### **MASTERARBEIT**

zur Erlangung des akademischen Grades

Master of Science

Masterstudium Softwareentwicklung – Wirtschaft

eingereicht an der

#### **Technischen Universität Graz**

Univ.-Doz. Dipl-Ing. Dr.techn. Martin Ebner **Betreuer** 

Institut für Informationssysteme und Computer Medien (IICM)

Institutsvorstand: Univ.-Prof. Dipl-Ing. Dr.techn. Frank Kappe

Graz, August 2016

## **EIDESSTATTLICHE ERKLÄRUNG**

Ich erkläre an Eides statt, dass ich die vorliegende Arbeit selbstständig verfasst, andere als die angegebenen Quellen/Hilfsmittel nicht benutzt, und die den benutzten Quellen wörtlich und inhaltlich entnommenen Stellen als solche kenntlich gemacht habe. Das in TUGRAZonline hochgeladene Textdokument ist mit der vorliegenden Masterarbeit identisch.

Datum Unterschrift

# <span id="page-2-0"></span>Danksagung

Ich möchte mich an dieser Stelle bei Herrn Univ.-Doz. Dipl-Ing. Dr.techn. Martin Ebner bedanken, der mir die Überarbeitung des 'iMooX' Forum ermöglicht hat.

Danke auch an Herrn Mag. Gerald Geier, der mir die Abzeichen entworfen und mich beim Design beraten hat.

Danke an Herrn Mohammad Khalil, MSc für die Unterstützung und das zur Verfügung stellen der Forum Rohdaten.

Einen besonderen Dank möchte ich an meine Frau, Mag. rer. nat. Jamilla Reischer richten, die mich während meiner Studienzeit immer unterstützt hat, sowie eine große Hielfe beim Erstellen dieser Masterarbeit war.

Danke auch an meine Eltern, Gerhard und Edda Reischer, die mir das Studium ermöglicht haben. Danke an meine Geschwister Lukas und Hanna Reischer.

Zuletzt gilt mein Dank auch meinen Freunden, besonders Christopher Katzbeck und Philipp Wacker, die mir während der Diplomarbeit geholfen haben.

## <span id="page-3-0"></span>Kurzfassung

Die vorliegende Arbeit soll durch das Analysieren und Überarbeiten des iMooX Forums, sowie dem Implementieren von Gamification-Elementen feststellen ob sich dadurch die Beteiligung an MOOC Kursen verbessern lässt. Weiters sollen die TeilnehmerInnen sich durch geschaffene Anreize in Form von Gamification-Elementen gegenseitig helfen, im Forum unterstützen und austauschen. Es wurden einerseits Analytics-Daten von Khalil und Ebner (2016) verwendet um die Zugriffe auf das Forum zu messen und andererseits BenutzerInnendaten beim Verwenden des Forums gesammelt, die dann zur Analyse herangezogen wurden. Es konnte gezeigt werden, dass es keinen Unterschied zwischen den zwei Kursen "Lernen im<br>Netz ass (" und "Lernen im Netz ass£" seb. Weiters konnte nicht festsestellt Netz 2014" und "Lernen im Netz 2016" gab. Weiters konnte nicht festgestellt<br>Werden, dass sich die TeilnehmerInnen mehr im Ferum involviert behen werden, dass sich die TeilnehmerInnen mehr im Forum involviert haben. Es zeigte sich jedoch, dass die Implementierung der Gamification-Elemente eine positive Auswirkung auf die Bedienung des Forums hatte.

## Abstract

The submitted work analyses and reworks the iMooX forum, as well as implements gamification elements. The aim of the research study is to increase the participation rate. It also aims to give users incentives in form of gamification elements in order to try and further mutual help, support and exchange through the forum. The outcome has been measured through user written data as well as analytics data provided by Khalil and Ebner (2016). It was shown that there is no difference between the two courses " that users involve themselves more in the forum. The implementation of Lernen im Netz 2014" and "Lernen im Netz 2016" and it could not be shown<br>hat users involve themselves more in the forum. The implementation of gamification elements into the forum did however show a positive impact on handling and overall usability.

# Inhaltsverzeichnis

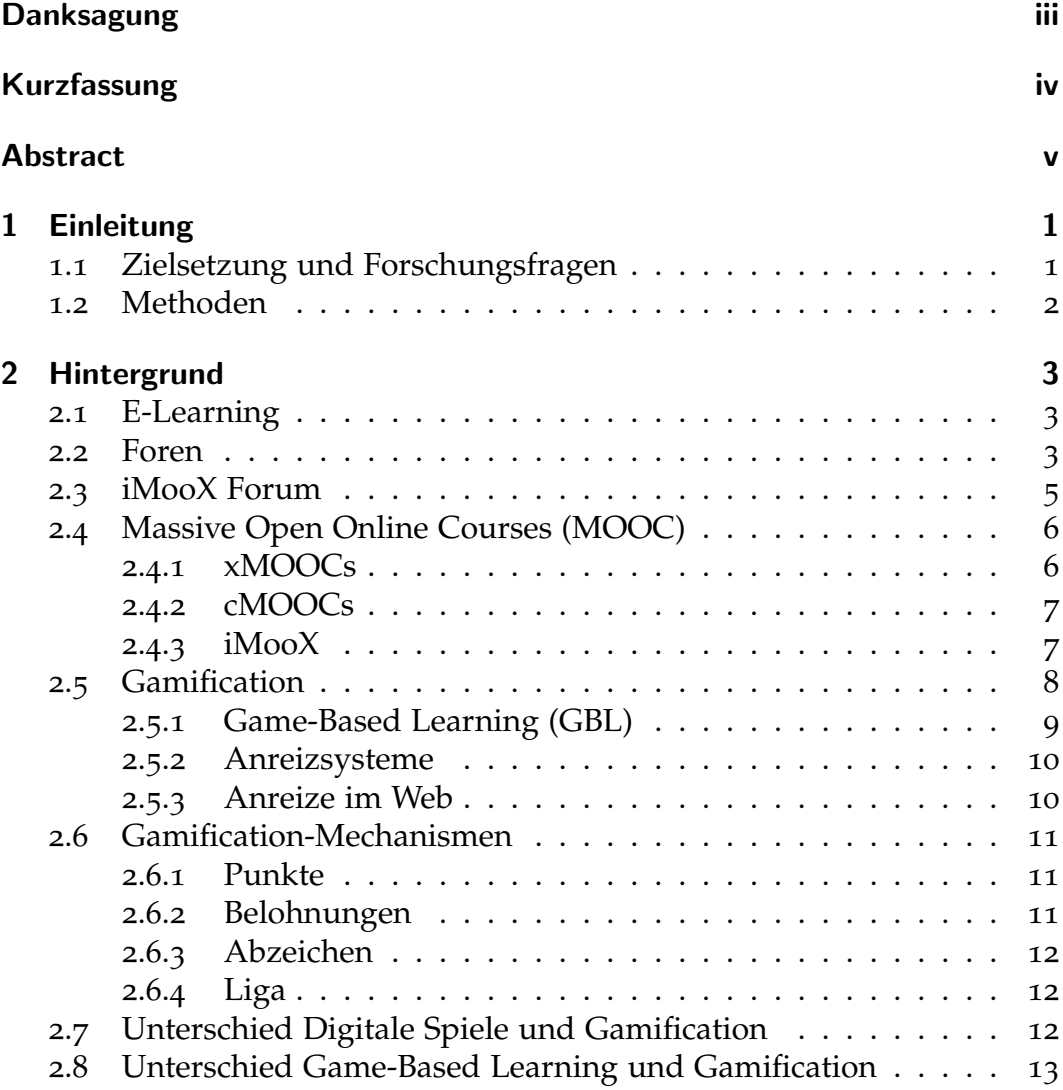

### Inhaltsverzeichnis

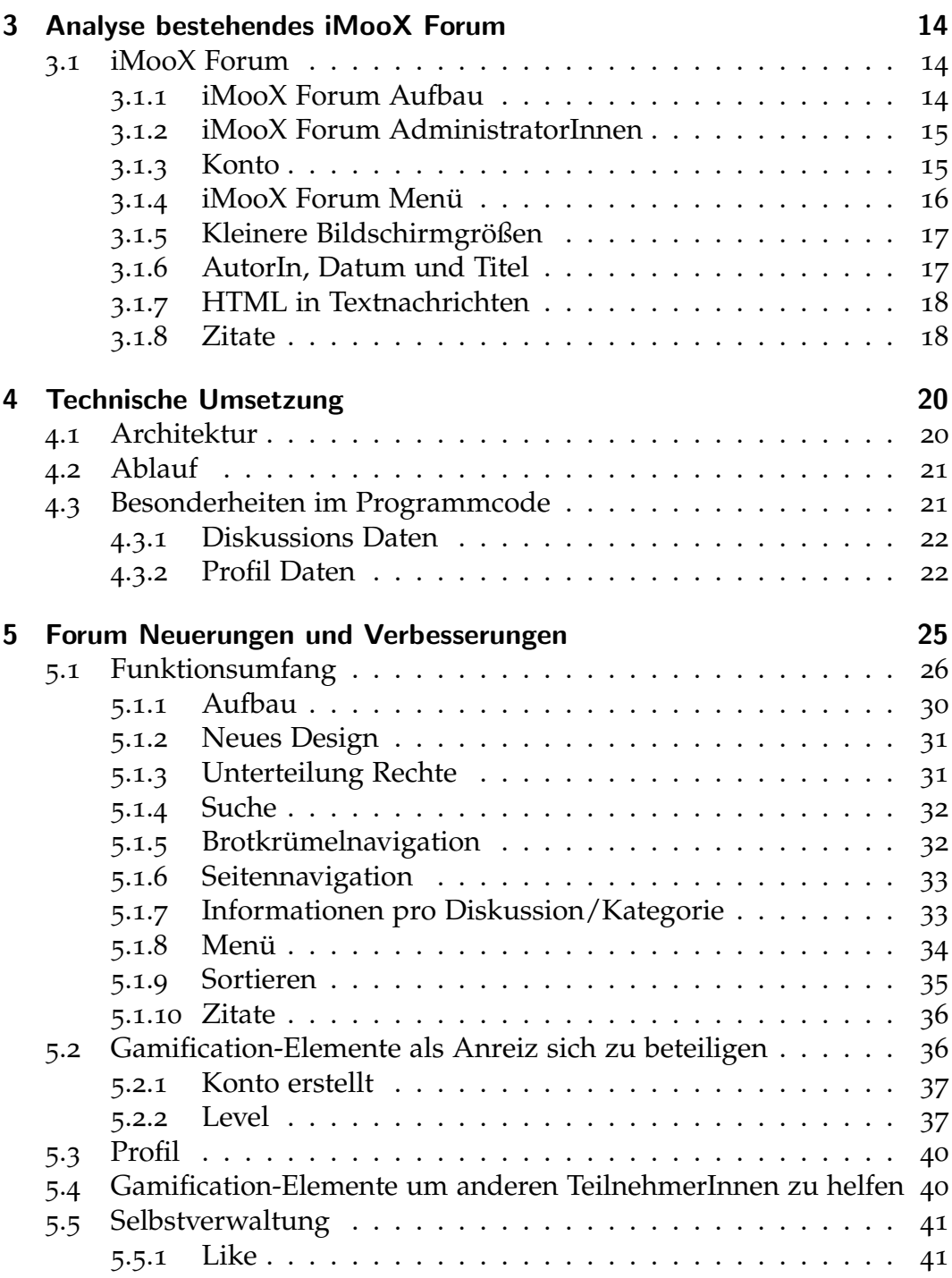

## Inhaltsverzeichnis

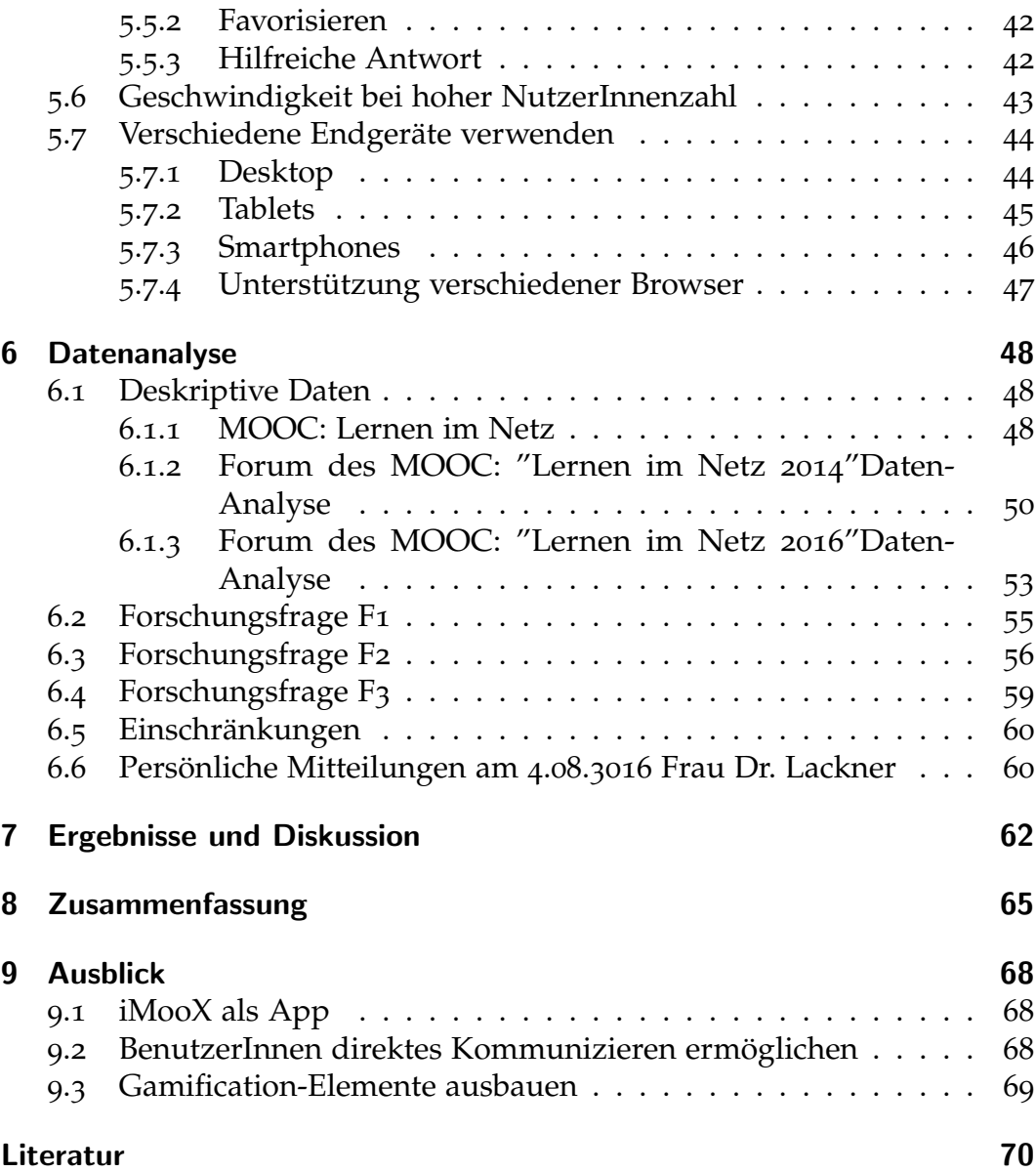

# Abbildungsverzeichnis

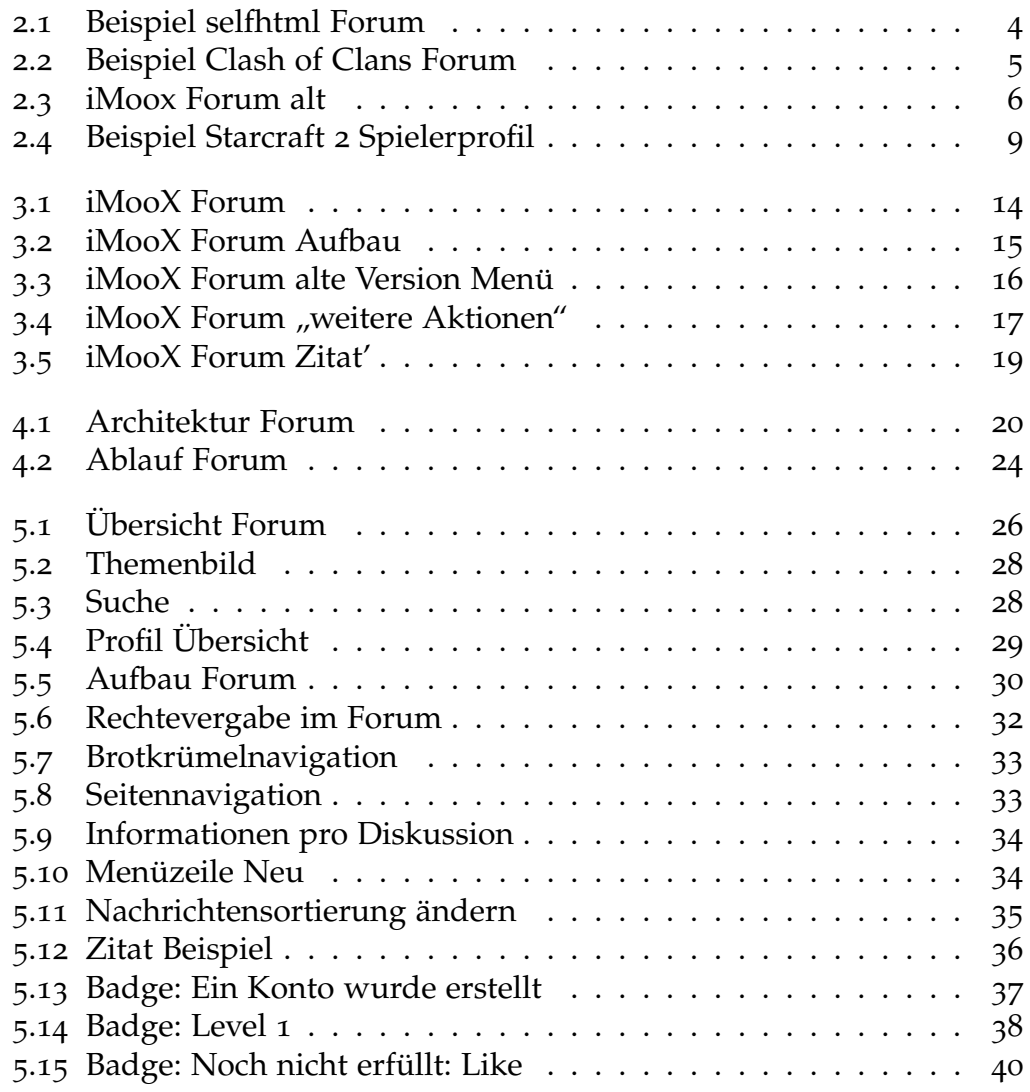

## Abbildungsverzeichnis

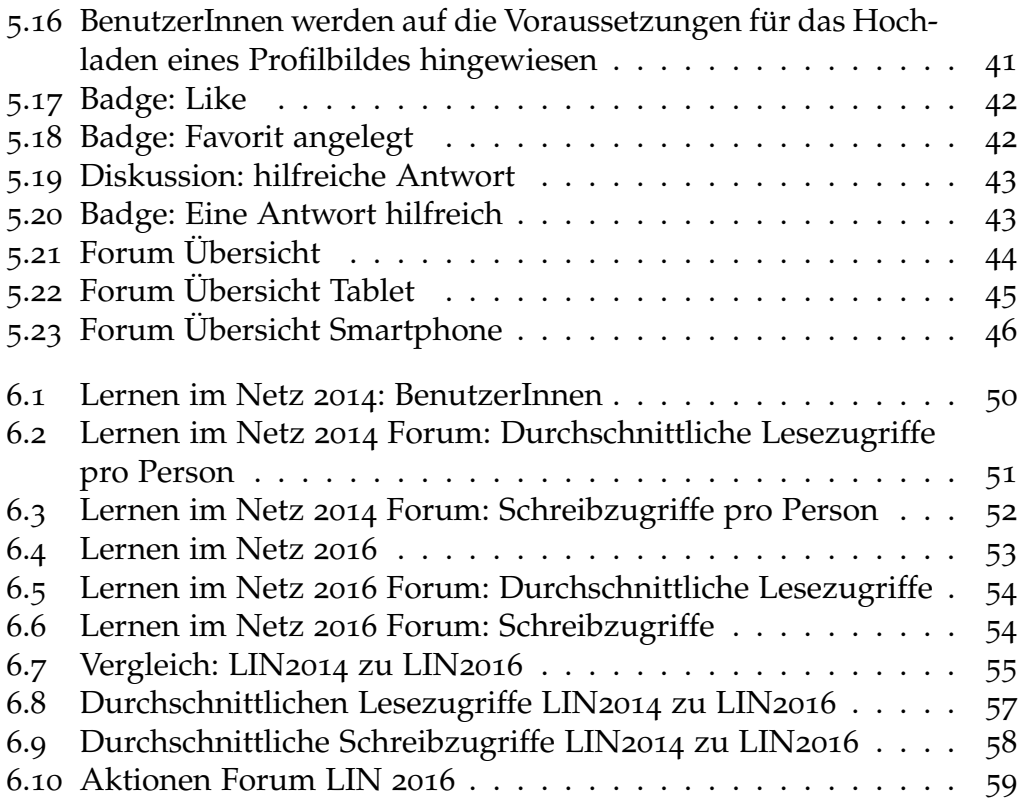

# <span id="page-10-0"></span>1 Einleitung

MOOCs (Massive Open Online Courses) sind Kurse, die frei und kostenlos angeboten werden. Einzige Voraussetzung ist ein Internetzugang und Inter-esse (McAuley et al., [2010](#page-80-0)). Die Kurse werden von Universitäten angeboten, welche die Wissensinhalte auf verschiedene Weise, wie zum Beispiel über Videos oder Skripten zur Verfugung stellen. Die unterschiedlichen Aufga- ¨ benstellungen können über die in MOOCs eingebetteten Foren gelöst oder auch anhand von Quizzen überprüft werden.

Die von Kopp und Ebner (2015) eingeführte erste österreichische MOOC-Plattform iMooX, stellt online freie Kurse bereit. iMooX dieses ist seit Februar 2014 online erreichbar. Seitdem haben sich 10.000 BenutzerInnen registriert (Khalil und Ebner, [2016](#page-80-1)). Daher sollte das Forum auch bei einer hohen NutzerInnenzahl schnell und zuverlässig funktionieren. Diese stehen für alle InteressentInnen kostenlos, zeit- und ortsunabhängig zur Verfügung und es werden laufend neue Kurse auf dieser Plattform veröffentlicht. Um sich auf dieser Plattform auszutauschen, können Einträge in einem dazugehörigen Forum erstellt werden. Das Diskussionsforum ist die beste Möglichkeit für LehrerInnen, sowie KursteilnehmerInnen, um miteinander zu kommunizieren (Brinton et al., [2014](#page-79-1)). Daher stellt das Forum eine zentrale Rolle dar, da hier Fragen einfach gestellt und Probleme gemeinsam gelöst werden können.

## <span id="page-10-1"></span>1.1 Zielsetzung und Forschungsfragen

Zielsetzung dieser Arbeit ist eine Steigerung der Aktivität bei MOOC Kursen durch einen besseren Austausch uber ein Forum und das Erstellen von ¨ Anreizen durch Gamification-Elemente, sowie eine neues MOOC Forum

#### 1 Einleitung

durch Analyse des bestehenden zu erstellen. Weiters sollen Anreize für TeilnehmerInnen geschaffen werden sich gegenseitig zu helfen und sich im Forum zu unterstützen und auszutauschen.

Daraus ergibt sich die primäre Forschungsfrage:

• F: Wie kann ein bestehendes Forum mit Gamification-Elementen entwickelt werden?

Für diese Arbeit ergeben sich daher folgende sekundären Forschungsfragen:

- F1: Gab es einen Unterschied zwischen den Kursen "Lernen im Netz 2014" und "Lernen im Netz 2016"?<br>En Heben sich die TeilnehmerInner
- F2: Haben sich die TeilnehmerInnen, die im Forum aktiv waren, mehr involviert?
- F3: Hatte die Implementierung von Gamification-Elementen eine Auswirkung auf das Forum?

## <span id="page-11-0"></span>1.2 Methoden

Um die Forschungsfragen zu beantworten werden zwei Methoden verwendet, zum einen Prototyping, zum anderen durch eine quantitative Messung der Daten vom MOOC Lernen im Netz 2014 und Lernen im Netz 2016 durch iLAP (Khalil und Ebner, [2016](#page-80-1)). Prototyping besteht aus 4 Schritten. Als erstes werden die Anforderungen der BenutzerInnen bestimmt, dann der Prototyp erstellt, in Folge wird der Prototyp evaluiert und falls die Evaluierung keine neuen Anforderungen generiert ist der Prozess beendet (Vasylyna, [2011](#page-81-0)).

## <span id="page-12-1"></span><span id="page-12-0"></span>2.1 E-Learning

Das "E" bei E-learning steht für "elektronisch". Bei der Verwendung von<br>Computern zum Zureck des Lernens, besonders in Verbindung mit dem In " Computern zum Zweck des Lernens, besonders in Verbindung mit dem Internet kann der Begriff als Lernsituation verstanden werden. Dies dehnt sich auch auf Lern- und Lehrsituationen des Fernunterrichts, sowie Vernetzung mit Tablets oder Mobiltelefonen aus (Ebner und Schön, [2013](#page-79-2)).

Alle Technologien die zur Unterstützung der Lehrens bzw. des Lernens eingesetzt werden können als Lern- und Lehrtechnologien definiert werden (Chan et al., [2006](#page-79-3)).

Dazu zählen (Ebner und Schön, [2013](#page-79-2), S. 2):

- Präsentationstechnologien wie der Tageslichtprojektor oder Diaprojektor, Kommunikationstechnologien wie Telefone oder Faxgeräte,
- Computertechnologien wie der Personal Computer und Laptop,
- Internettechnologien wie E-Mail und das World Wide Web sowie auch
- Sensortechnologien wie RFID (Radio-Frequency Identification), NFC (Near Field Communication) oder GPS (Global Positioning System) bei Mobiltelefonen.

## <span id="page-12-2"></span>2.2 Foren

Ein Internet Forum ist ein virtueller " Platz" um asynchron Nachrichten auszutauschen. BenutzerInnen stellen ihre Mitteilung online und diese werden

von anderen TeilnehmerInnen zu einem späteren Zeitpunkt beantwortet. Dieser asynchrone Austausch kann auch unbeantwortet bleiben.

Es gibt eine Unterscheidung zwischen verschiedenen Forentypen (*[Forum-](#page-79-4)[Wissen](#page-79-4)* [2011](#page-79-4)):

- Das klassische Forum: hierarchisch aufgebaut; Baumstruktur; Diskus-sionsverlauf sichtbar z.B. Self HTML<sup>[1](#page-13-1)</sup> (Abbildung [2](#page-13-0).1)
- Das Message-Board: Brettstruktur; meistens aktuellstes Thema oben; sind chronologisch sortiert; z.B. Clash of Clans Forum<sup>[2](#page-13-2)</sup> (Abbildung [2](#page-14-1).2)
- Mischsysteme: beinhalten Teile von beiden Systemen

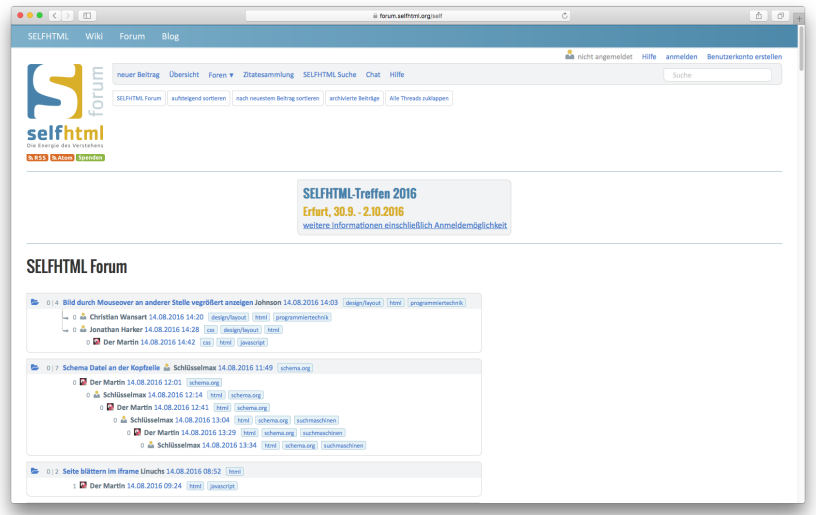

<span id="page-13-0"></span>Abbildung 2.1: Beispiel selfhtml Forum

<span id="page-13-1"></span><sup>1</sup>*Selfhtml* (2016). url: <https://forum.selfhtml.org/#aktuellenachrichten> (besucht am 07. 08. 2016).

<span id="page-13-2"></span><sup>&</sup>lt;sup>2</sup>Clash of Clans (2016). URL: [http://forum.supercell.net/forumdisplay.php/4-](http://forum.supercell.net/forumdisplay.php/4-Clash-of-Clans) [Clash-of-Clans](http://forum.supercell.net/forumdisplay.php/4-Clash-of-Clans) (besucht am 07. 08. 2016).

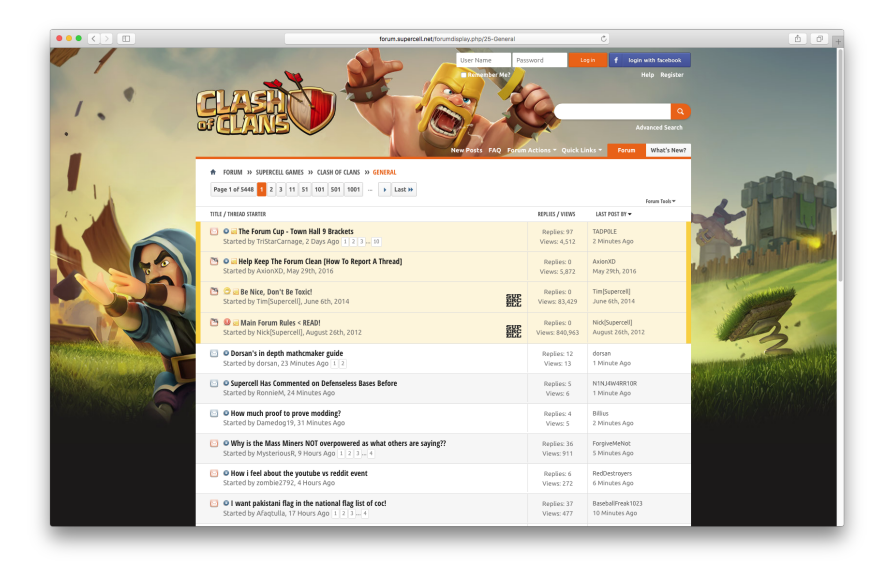

<span id="page-14-1"></span>Abbildung 2.2: Beispiel Clash of Clans Forum

## <span id="page-14-0"></span>2.3 iMooX Forum

Das iMooX Forum entstand aus dem WBT-Master und es basiert unter anderem auf dem TUGTC (TU Graz Teach Center; eine Plattform um sich mit anderen StudentInnen auszutauschen, sowie Unterrichtsmaterial zu erhalten). Es wurde der Newsgroup des TUGTC nachempfunden um den BenutzerInnen den Umstieg auf die neue Plattform zu erleichtern.

Die beste Möglichkeit um sich auszutauschen, oder gemeinsam Probleme zu lösen, ist das Forum. Weiters ist es die erste Anlaufstelle, falls technische Probleme auftreten oder jemand Verbesserungsvorschläge unterbreiten möchte.

Wie unter Abbildung [2](#page-15-2).3 ersichtlich, müssen die NutzerInnen die Nachrichten öffnen um sie lesen zu können. Es können sich in den Diskussionen weitere Nachrichten befinden, welche auf dem selben Weg geöffnet werden müssen.

Während des iMooX Kurses "Gratis Online Lernen 2014" wurden im Forum " 21.468 Lesezugriffe verzeichnet, im Vergleich zu den 9163 Lesezugriffen des

Kurses "Lernen im Netz 2014" (Khalil und Ebner, [2016](#page-80-1)).

# Diskussionsforum

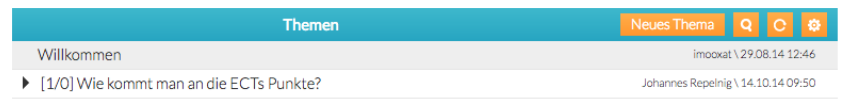

<span id="page-15-2"></span>Abbildung 2.3: Beispiel iMoox Forum

## <span id="page-15-0"></span>2.4 Massive Open Online Courses (MOOC)

*" se, die zumeist eine hohe Anzahl an angemeldeten Lerner/inner zugleich bedie-Massive Open Online Courses, kurz MOOCs, sind frei zugangliche Online Kur- ¨ nen"*(Kopp und Ebner, [2015](#page-80-2), S. 11).

2010 wurden MOOCs zu einem Online-Phanomen. Sie kombinieren Ele- ¨ mente von sozialen Netzwerken und freien Online-Ressourcen (McAuley et al., [2010](#page-80-0)). Weiters müssen für einen MOOC keine Gebühren bezahlt oder andere Vorraussetzungen erfüllt werden. Einzig und allein Internetzugang und Interesse sind notwendig (McAuley et al., [2010](#page-80-0)). MOOCs können in zwei Gruppen eingeteilt werden xMOOCs und cMOOCs.

## <span id="page-15-1"></span>2.4.1 xMOOCs

2011 wurde der erste xMOOC mit dem Titel "Introduction into Artificial Intelligence" von Sebastian Thrun und Peter Norvig (*[Udacity, Einfuhrung](#page-81-1) ¨ Künstliche Intelligenz* [2012](#page-81-1)) an der Standford University ins Leben gerufen.

Dieser MOOC hatte fixe zeitliche Rahmenbedingungen mit einem Anfangsund Enddatum, sowie wöchentlicher Freischaltung von Teilen des Kurses.

Weiters wurden die Inhalte in kurzen Videos oder Online-Ressourcen dargestellt und meistens mit Quizzen geprüft (van Treeck, Himpsl-Gutermann und Robes, [2013](#page-81-2)).

## <span id="page-16-0"></span>2.4.2 cMOOCs

Das erste Modell eines cMOOCs wurde durch Steven Downes und George Siemens 2010 ins Leben gerufen (Downes, [2011](#page-79-5)). Es trug den Titel "Connectivism and Connective Knowledge 08" (Konnektivismus und vernetztes Wissen). Das "c" steht für Connectivism (Konnektivismus) und resultiert<br>daraus, dass die KursteilnehmerInnen selbst aktiv werden und Unterriebte daraus, dass die KursteilnehmerInnen selbst aktiv werden und Unterrichtsmaterialien, wie z.B. Tweets, Blogeinträge, Podcasts oder Nachrichten in Foren erstellen mussten (Robes, [2012](#page-81-3)).

Die Grundprinzipien eines cMOOCs sind nach Robes, [2012](#page-81-3), S. 3:

- dass sie offen für alle Interessierten sind
- dass sie auf der dezentralen Infrastruktur des Internets aufbauen und versuchen, die Aktivitaten der Teilnehmenden mit Hilfe von Social ¨ Media, Social Networks und RSS miteinander zu vernetzen
- dass sie die aktive Partizipation der Teilnehmenden in den Mittelpunkt stellen

TeilnehmerInnen werden dazu angehalten, sich außerhalb eines MOOCs auszutauschen. Weiters spielt die Rolle des Lehrenden eine untergeordnete Rolle (Kopp und Ebner, [2015](#page-80-2)).

## <span id="page-16-1"></span>2.4.3 iMooX

iMooX ist die erste österreichische xMOOC Plattform und wurde in gemeinsam von der Technischen Universität Graz und der Karl-Franzens-Universität 2013 ins Leben gerufen. Seit 2014 haben sich über 10.000 BenutzerInnen registriert (Khalil und Ebner, [2016](#page-80-1)). Es werden unterschiedlichste Kurse frei angeboten, wie z.B. "Lernen im Netz", "Learning to Code: Pro-<br>systematisten mit Resket Code", oder auch. Jetzt seht's wurd: Der Kreis grammieren mit Pocket Code" oder auch " Jetzt geht's rund: Der Kreis

- Einfache Konstruktionen für Anfänger (5. Schulstufe)". Bei der Anmeldung zu einem Kurs können der Kursinhalt, Lernziele, Ablauf, Kursdauer oder auch die benötigten Vorkenntnisse eingesehen werden. Bei positivem Abschluss wird eine Teilnahmebestätigung ausgestellt, es ist aber auch möglich für manche Kurse als StudentIn ECTS (European Credit Transfer System) angerechnet zu bekommen. Allerdings muss eine elektronische Abschlussprüfung zusätzlich zu den Kursen absolviert werden.

2015 wurde bei drei iMooX Kurse eine Untersuchung durchgefuhrt, um die ¨ demographische Verteilung der NutzerInnen zu ermitteln. 65% der Teilnehmer waren männlich,  $44\%$  waren zwischen 20-34 Jahren und 25% über 50 Jahre alt. Die meisten hatten schon eine akademische Ausbildung. Lediglich 10% der TeilnehmerInnen hatten nur die allgemeine Schulausbildung (Khalil und Ebner, [2016](#page-80-1), S. 7 zitiert nach Neuböck, Kopp und Ebner, [2015](#page-81-4)).

## <span id="page-17-0"></span>2.5 Gamification

Das Kunstwort Gamification wurde 2003 (Werbach und Hunter, [2012](#page-81-5)) durch den Briten Nick Pelling erfunden. Frei übersetzt bedeutet Gamification Verspielung.

Es kann auch als der Prozess beschrieben werden, um mit Spieldenken und Spielmechaniken BenutzerInnen zu involvieren und Probleme zu lösen (Zichermann und Cunningham, [2011](#page-82-0)).

Grundsatzlich stammen die Begriffe Gamification oder auch Gamifizierung ¨ aus der Spieleindustrie, wo dieses Konzept genutzt wird um für die SpielerInnen ansprechende Situationen durch spieltypische Elemente zu schaffen. Typische Elemente sind Erfahrungspunkte (Level), virtuelle Güter, Fortschrittsbalken, Belohnungen und Abzeichen (Badges). Wie unter Abbildung [2](#page-18-1).4 zu sehen ist, kommen diese Elemente in einem "Starcraft 2 Spielerprofil" zum Einsatz.

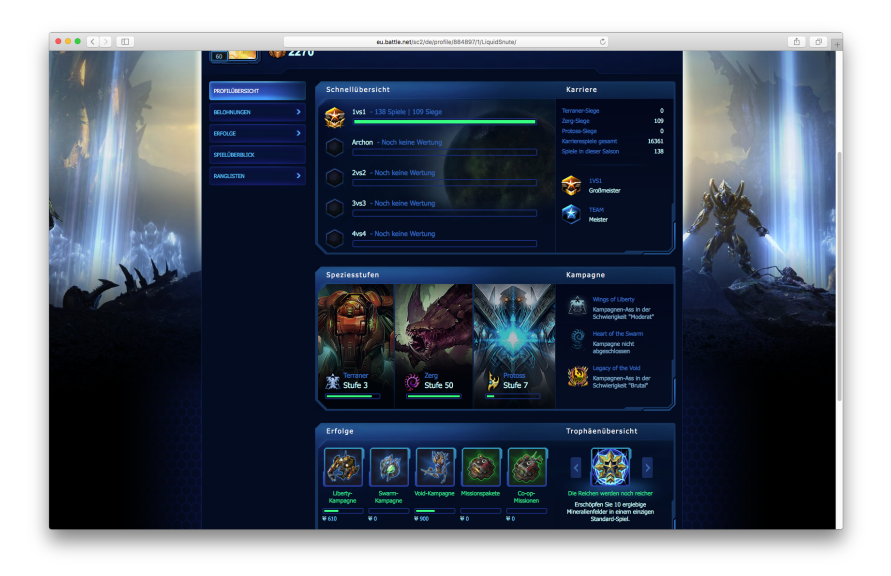

Abbildung 2.4: Beispiel Starcraft 2 Spielerprofil

## <span id="page-18-1"></span><span id="page-18-0"></span>2.5.1 Game-Based Learning (GBL)

Die Popularität von Videospielen nimmt immer weiter zu, vor allem im Hinblick auf Smartphones, die als Spieleplattform genützt werden können. Millionen von Menschen nutzen digitale Spiele als Freizeitbeschäftigung und Lernen dabei (Ebner und Schön, [2013](#page-79-2)).

Der grundsätzliche Unterschied zwischen Gamification und Computerspielen besteht darin, dass Computerspiele gezielt zum Lernen entwickelt werden (Isaacs, [2015](#page-80-3)).

So sind nach e-teaching.org, *[Game Based Learning](#page-80-4)* ([2015](#page-80-4)) Spieltypen und Genres:

- Puzzlespiele
- Simulationen (z.B. Flug-, Auto- aber auch Wirtschaftssimulationen)
- Action-, Abenteuer-, Plan- und Rollenspiele (zunehmend in 3D-Welten)
- Quizzes und Webquests, die als Lernspiele eingesetzt werden
- Massively Multiplayer Online Games (MMOGs) mit offenem Ausgang

- die Verknüpfung von Realität und Onlinespiel (z.B. beim Geo- oder Educaching sowie durch Nutzung von Augmented Reality)
- (Sport-) Spiele, die auf Gesten der Nutzenden reagieren (z.B. mit Hilfe von Spielkonsolen wie Wii)

Ein gutes Beispiel für Game-Based Learning ist "Kid's Site". Dies ist ein Ein gates Belspier für Same Based Eeutrung ist "Atta s site". Bies ist ein<br>Teil der finnischen "Kinder-Ombudsman-Webseite", um Kindern spielend zum Beispiel die UN Konventionen über Kinderrechte beizubringen. Dieses Projekt wurde im Jahr 2006-2007 mit Kindern im Alter von 7-9 entwickelt (Nousiainen und Kankaanranta, [2008](#page-81-6)).

## <span id="page-19-0"></span>2.5.2 Anreizsysteme

*" Webplattform eingesetzt wird, beabsichtigt wie unbeabsichtigt sowie bewusst und Anreizsysteme sind das Gebilde von unterschiedlichen Anreizen, das auf einer unbewusst, die auf bestimmte, spezifische Weisen technische und/oder organisato-*risch in ihrer Wirkung unterstützend werden" (Schön et al., [2013](#page-81-7), S. 19).

Grundsätzlich sollen Anreize BenutzerInnen motivieren Aktivitäten und Beiträge zu setzen. Unternehmen arbeiten gezielt mit Anreizen bzw. Anreizsysteme, um Kunden zum Kauf von Produkten zu motivieren. Weiters können diese auch dazu dienen MitarbeiterInnen zu erhöhten Arbeitsleistungen zu bringen. Als Beispiel gelten Rabattangebote, oder Belohnungen für MitarbeiterInnen, wenn diese gewisse Zielsetzungen erreichen (Schön et al., [2013](#page-81-7)).

## <span id="page-19-1"></span>2.5.3 Anreize im Web

Nach Clark und Wilson ([1961](#page-79-6)) werden Anreize wie folgt definiert:

- 1. materielle: ausgewählte und greifbare Belohnungen z.B. Geld, Lohnzuschläge
- 2. solidarische: nicht greifbare Belohnungen, z.B. Geselligkeit, Kameradschaft
- 3. statusbezogene: nicht greifbare Belohnungen, z.B. Prestige, Anerkennung

4. zweckbestimmte: nicht greifbare Belohnungen, z.B. Zugehörigkeit von Gruppen

## <span id="page-20-0"></span>2.6 Gamification-Mechanismen

Laut Gunawardhana und Palaniappan ([2015](#page-80-5)) sind die 4 wichtigsten Mechanismen:

- 1. Punkte
- 2. Belohnungen
- 3. Abzeichen
- 4. Liga

## <span id="page-20-1"></span>2.6.1 Punkte

Für diverse Aktionen bekommen die NutzerInnen Punkte, welche widerspiegeln wieviel bereits erreicht wurde. Meistens wird dies mit einer Anzeige gekoppelt um den derzeitigen Fortschritt besser dazustellen. Die verdienten Punkte sind oftmals von den TeilnehmerInnen in einer globalen Rangliste einsehbar.

## <span id="page-20-2"></span>2.6.2 Belohnungen

Die BenutzerInnen bekommen für das Erreichen bestimmter Ziele eine Anerkennung. Dies kann in Form von Badges oder erweiterten Rechten geschehen. Als Beispiel können TeilnehmerInnen durch aktives Erstellen von Beiträgen in einem Forum das Recht erhalten Posts von anderen BenutzerInnen zu löschen.

### <span id="page-21-0"></span>2.6.3 Abzeichen

Badges sind kleine Abzeichen die BenutzerInnen erhalten können, wenn damit verbundene Aktionen durchführt werden. Als Beispiel hierfür kann ein beantwortetes Quiz zu einem Abzeichen führen.

## <span id="page-21-1"></span>2.6.4 Liga

Um sich mit anderen TeilnehmerInnen zu vergleichen gibt es eine Liga bzw. eine Übersicht über alle BenutzerInnen nach Punkten gereiht. Ein Beispiel für eine Liga wäre die Playstation Profil-Webseite<sup>[3](#page-21-3)</sup>. Hier werden alle Erfolge der SpielerInnen verzeichnet und können miteinander verglichen werden.

## <span id="page-21-2"></span>2.7 Unterschied Digitale Spiele und Gamification

Nach Gunawardhana und Palaniappan ([2015](#page-80-5)) sind die Unterschiede wie folgt definiert:

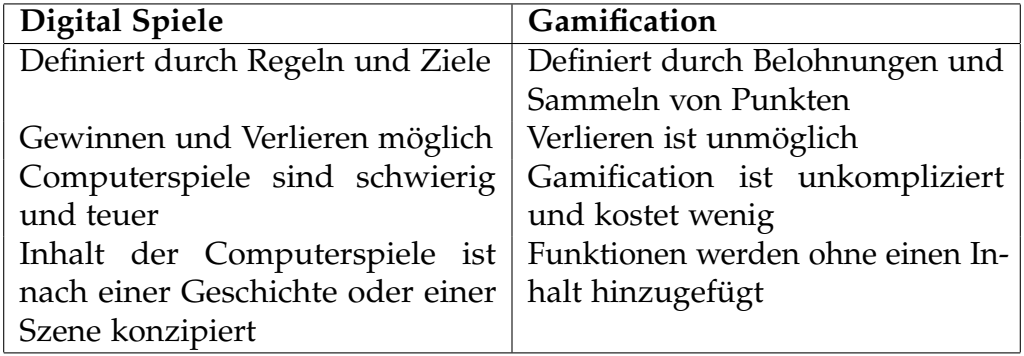

Tabelle 2.1: Unterschied Digitale Spiele und Gamification

<span id="page-21-3"></span><sup>&</sup>lt;sup>3</sup>Playstation Profil (2016). URL: <http://psnprofiles.com/leaderboard> (besucht am 07. 08. 2016).

## <span id="page-22-0"></span>2.8 Unterschied Game-Based Learning und Gamification

Die Unterschiede können wie folgt gelistet werden (Isaacs, [2015](#page-80-3)):

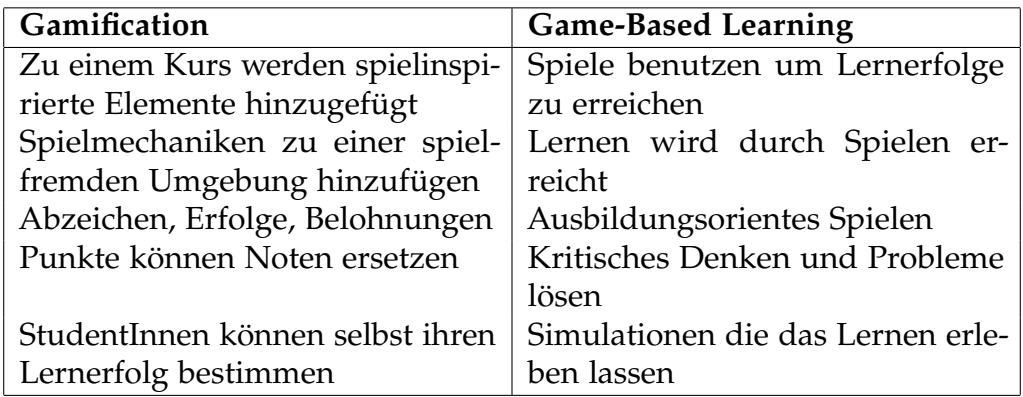

Tabelle 2.2: Unterschied Gamification und Game-Based Learning

## <span id="page-23-1"></span><span id="page-23-0"></span>3.1 iMooX Forum

Das iMooX Forum ist grundsätzlich für Desktopsysteme (Schreibtischrechner) ausgerichtet. Es besteht aus einer linken Seite, die alle Posts chronologisch auflistet, und aus einer rechten Seite, die die Nachricht in voller Größe anzeigt, wie in Abbildung [3](#page-23-3).1 ersichtlich. Durch kleine Pfeile wird dargestellt, dass sich noch weitere Nachrichten im Thema befinden. Alle ungelesenen Themen werden mit fetter Schrift links dargestellt.

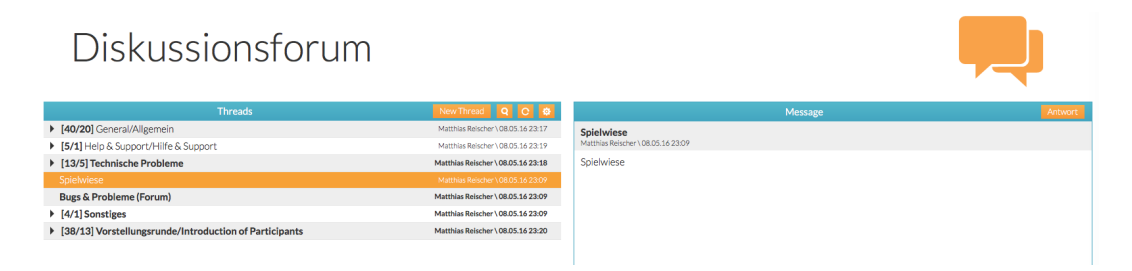

<span id="page-23-3"></span>Abbildung 3.1: iMooX Forum

## <span id="page-23-2"></span>3.1.1 iMooX Forum Aufbau

Der Aufbau ist dem einer Newsgroup sehr ähnlich und es können für jede Nachricht noch weitere Texte angehängt werden, wie in Abbildung [3](#page-24-2).2 dargestellt ist. Es können beliebig viele Mitteilungen aneinander geknüpft werden. Wenn viele Einträge erstellt worden sind kann das dazu führen,

dass BenutzerInnen die Ubersicht verlieren und ihre Mitteilungen an einer ¨ falschen Stelle hinzufügen. Außerdem kann es passieren, dass bereits beantwortete Fragen nicht gefunden werden, da sie sich in der Forumhierarchie nicht in der Hauptebene aufhalten und es keine dafür vorgesehenen Kategorien gibt. Dies erhöht auch den Wartungsaufwand des Forums, denn die falschgesetzten Nachrichten müssen von AdministratorInnen bereinigt oder verschoben werden.

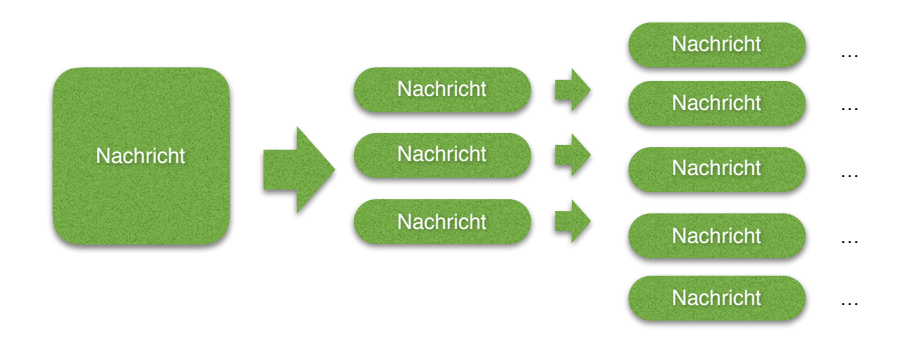

<span id="page-24-2"></span>Abbildung 3.2: iMooX Forum Aufbau

#### <span id="page-24-0"></span>3.1.2 iMooX Forum AdministratorInnen

AdministratorInnen haben die Möglichkeit jeden Post zu bearbeiten, zu löschen oder zu verschieben. Normale NutzerInnen können nur ihre erstellten Beiträge bearbeiten. In den Forumstexten können AdministratorInnen von normalen BenutzerInnen nicht unterschieden werden. Dies führt zu dem Problem, dass LehrerInnen oft nicht erkannt werden und von anderen BenutzerInnen als normale NutzerInnen gesehen werden und daher ihre Nachrichten weniger ernst genommen werden.

### <span id="page-24-1"></span>3.1.3 Konto

Ein Konto für das Forum wird automatisch erstellt, wenn BenutzerInnen sich auf der Webseite registrieren. Um ein Konto anzulegen ist ein Name

<span id="page-25-1"></span>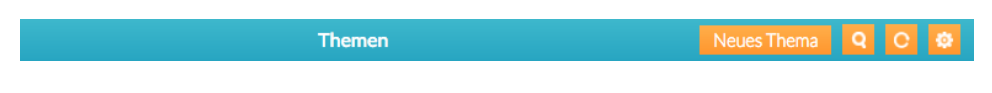

Abbildung 3.3: iMooX Forum alte Version Menü

und eine E-Mail-Adresse notwendig. Zusätzlich kann noch ein Vor- und Nachname eingetragen, sowie ein Kennwort gesetzt werden.

## <span id="page-25-0"></span>3.1.4 iMooX Forum Menü

Das Menü, Abbildung [3](#page-25-1).3, besteht aus den Tasten, "neues Thema", "ak-<br>tualisismen" und aussisme Aktionen" Meitere Aktionen" führt zu alle tualisieren" und "weitere Aktionen". "Weitere Aktionen" führt zu "alle<br>Nachrichten als selesen markieren" und "neueste Nachricht anzeigen" Nachrichten als gelesen markieren" und "neueste Nachricht anzeigen".

#### Neues Thema

TeilnehmerInnen haben die Möglichkeit über die Menüleiste ein neues Thema zu erstellen. Dies entspricht einer normalen Nachricht, mit dem Unterschied, dass es sich in der Hauptebene und daher auf der Startseite des Diskussionsforums befindet.

#### Suche

Mithilfe der Suche wird über das gesamte Forum für den Kurs ein Suchbegriff gefunden. Es werden alle Suchergebnisse in der linken Leiste dargestellt und es kann auf jeden Sucheintrag geantwortet werden. Durch das Betätigen der "Schließen"-Taste kehrt man wieder zum Ausgangsort zurück.<br>'

#### Aktualisieren

Es besteht die Möglichkeit in der Menüleiste "Aktualisieren" auszuwählen. Eb besteht die Mognenken in der Mendielste "Arktanisieren" daszawanien<br>Mithilfe dieser Taste wird das Forum neu geladen und neue Nachrichten werden angezeigt. Neue Mitteilungen werden mit fetter Schrift dargestellt, um sie von den bereits gelesenen Texten zu unterscheiden.

#### Weitere Aktionen

Die Menütaste "Weitere Aktionen" ermöglicht es, alle Nachrichten als gele-Eit Mehalliste "Mehere Tittlohen" erhoghent es, die Tuerintenten dis gele<br>sen zu markieren, oder die neueste Nachricht anzuzeigen, wie in Abbildung [3](#page-26-2).4 ersichtlich. Wenn TeilnehmerInnen die Aktionen nicht mehr benotigen, ¨ können diese über die "Schließen" Taste ausgeblendet werden.

<span id="page-26-2"></span>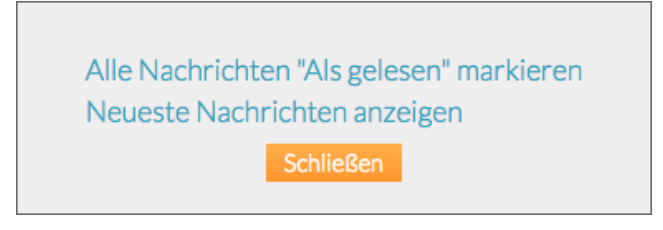

Abbildung 3.4: iMooX Forum "weitere Aktionen"

Wenn "neueste Nachrichten anzeigen" ausgewählt wird, besteht das Pro-<br>blem "dass diese nur sufselistet werden, die Nutzerlanen eber keine blem, dass diese nur aufgelistet werden, die NutzerInnen aber keine Möglichkeit haben auf die gelisteten Nachrichten zu antworten. Um auf die gewünschte Mitteilung zu antworten muss diese über den normalen Nachrichtenbaum gesucht und dann auf Antwort geklickt werden.

## <span id="page-26-0"></span>3.1.5 Kleinere Bildschirmgrößen

Ursprünglich wurde das Forum für Desktopsysteme entwickelt und ist auf die Verwendung eines großeren Bildschirmes angewiesen. Mit kleineren ¨ Geräten, wie Tablets oder Smartphones, kann das Forum zwar aufgerufen werden, allerdings wird es in der vollen Größe angezeigt. Die Seite reagiert auf alle Geräte gleich, was die Bedienung erschwert.

## <span id="page-26-1"></span>3.1.6 AutorIn, Datum und Titel

Für jede Nachricht werden AutorIn, Titel und Datum kurz in der Kopfzeile der Mitteilung angezeigt.

#### <span id="page-27-0"></span>3.1.7 HTML in Textnachrichten

Es können in den Textnachrichten HTML<sup>[1](#page-27-2)</sup> Befehle verwendet werden, daher sind Formatierungen und das Einfügen von Hyperlinks (Querverweise) möglich. Es wissen nur wenige NutzerInnen, dass dies möglich ist, da sich beim Erstellen der Nachricht kein Hinweis darauf findet. Außerdem stellt dies ein Sicherheitsproblem dar, da dies die Einspeisung von schadhafte Hyperlinks ermöglicht.

#### <span id="page-27-1"></span>3.1.8 Zitate

Um andere TeilnehmerInnen zu zitieren muss deren Text mit *[quote] . . . [/quote]* umgeben werden. Die einzelnen Quote-Umgebungen können ineinander verschachtelt werden. Wie hier dargestellt, kann dies dazu führen, dass ein [quote] übersehen oder ausgelassen wird:

```
[ quote ]
Hallo
  [ quote ]
     Hallo, liebe Gemeinschaft!
     Kann mir bitte jemand erklären,
     wie man das Foto hochladen kann?
  [/ quote ]
Danke Matthias
[/ quote]
```
Danke !

Auflistung 3.1: Quote-Umgebung

Das Zitat wie es im Forum angezeigt wird kann unter Abbildung [3](#page-28-0).5 angesehen werden. Weiters kann nicht erkannt werden wer das Zitat ursprünglich geschrieben hat.

<span id="page-27-2"></span><sup>1</sup>*Hypertext Markup Language* (1999-2016). url: [http : / / www . w3schools . com / html /](http://www.w3schools.com/html/default.asp) [default.asp](http://www.w3schools.com/html/default.asp) (besucht am 20. 06. 2016).

<span id="page-28-0"></span>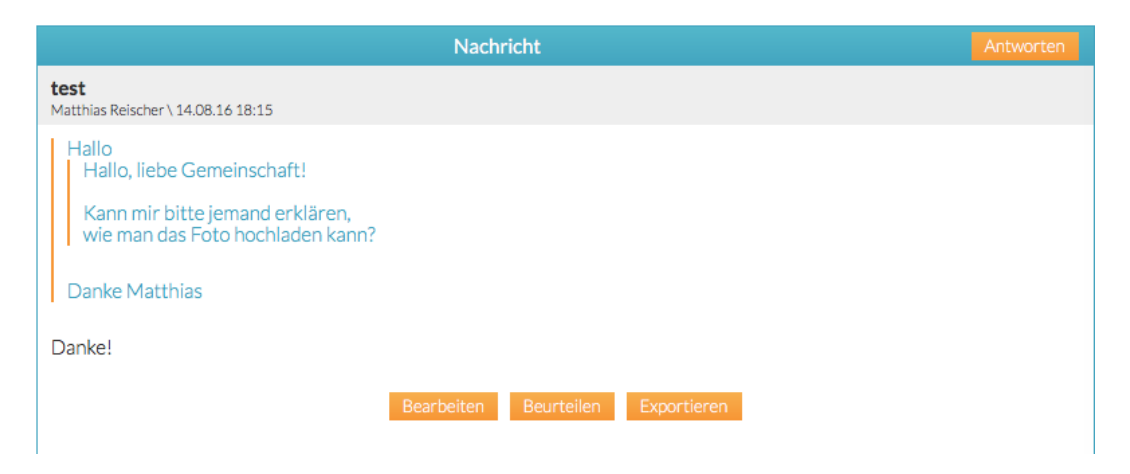

Abbildung 3.5: iMooX Forum Zitat

## <span id="page-29-0"></span>4 Technische Umsetzung

## <span id="page-29-1"></span>4.1 Architektur

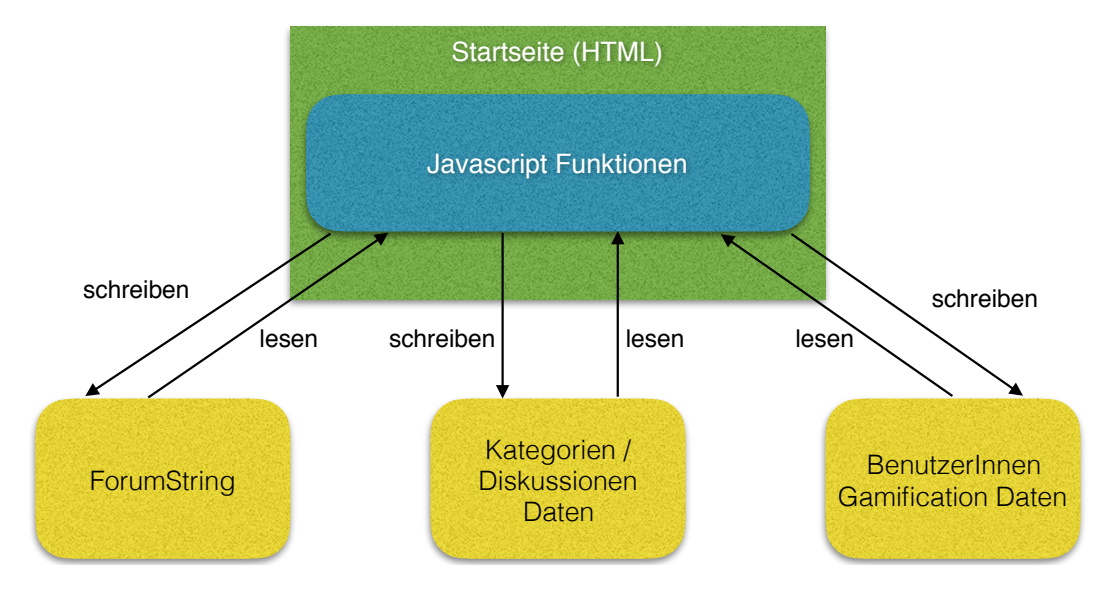

<span id="page-29-2"></span>Abbildung 4.1: Architektur Forum

Wie unter 4.[1](#page-29-2) ersichtlich gibt es vier Hauptkomponenten im neuen Forum. Die Startseite wird als erstes geladen und mit ihr die Javascript Funktionen. Es werden drei Dateien geschrieben bzw. gelesen. Das gesamte Forum wird über einen ForumString geladen, welcher alle Daten betreffend der geschriebenen Kategorien (Titel, Inhalt), Diskussionen (Titel, Inhalt), Nachrichten (Titel, Inhalt), AutorInnennamen und die jeweilige Datums und Zeitangabe beinhaltet. Weiters werden zusätzliche Daten für jede Kategorie bzw. Diskussion erstellt. Diese beinhalten eine Identifikationsnummer, ob eine hilfreiche Antwort enthalten ist, die Anzahl der Likes und welche TeilnehmerInnen

4 Technische Umsetzung

einen Like vergeben haben. Pro BenutzerInnen wird eine Gamification-Datei geschrieben, die den neu gewählten BenutzerInnennamen beinhaltet, die Anzahl der erstellten Diskussionen, Antwortenanzahl auf Nachrichten, Anzahl der vergebenen Likes, wieviele hilfreiche Antworten erstellt worden sind, sowie den Pfad des Profilbildes und die Identifikationsnummer auf favorisierte Diskussionen.

## <span id="page-30-0"></span>4.2 Ablauf

Der Ablauf bei einem Aufruf des Forums kann unter Abbildung [4](#page-33-0).2 eingesehen werden. Als erstes wird das Forum initialisiert, dann der Login überprüft, BenutzerInnen Daten angelegt/geladen, der ForumString geladen, die Suche geladen, die Position festgestellt und das Forum angezeigt.

## <span id="page-30-1"></span>4.3 Besonderheiten im Programmcode

Daten auf dem Server zu schreiben ist sehr langsam, weshalb es wichtig ist, dass Daten so selten wie möglich vom Server transferiert werden müssen. Um die TeilnehmerInnendaten schnell zu laden wurde JSON<sup>[1](#page-30-2)</sup> als Format gewählt. JSON hat den Vorteil, dass es sehr kompaktes und leicht zu lesendes Dateiformat ist. Weiters kann es von verschiedenen Programmiersprachen verwendet werden.

JSON Profildaten:

```
\{"user':
                [\{ " name " : " " ,
                   " posts ":o," reply ":0,
                  " create Account": 0,
                  " likes ":0,
```
<span id="page-30-2"></span><sup>&</sup>lt;sup>1</sup>JSON: JavaScript Object Notation (2016). URL: http://www.w3schools.com/json/ (besucht am 07. 08. 2016).

```
4 Technische Umsetzung
                   " solved " : 0 ,
                   " photoPath":"" } ],
        " fav ":[1]}
                        Auflistung 4.1: JSON Profildaten
```
#### <span id="page-31-0"></span>4.3.1 Diskussions Daten

Beim Erstellen des Forums werden die Daten für alle Diskussionen bzw. Kategorien einmal geladen und auf eine Systemvariable geschrieben. Weiters werden auch alle Diskussionen (Threads) geladen.

```
function createForum () {
         . . .
        /∗ read the thread system data */this systemThreadData [son = readThreadInfo();
        if (this . systemThreadDataJson == -1) {
           createThreadInfo();
        }
         . . .
        /∗ read forum data */this . allThread = readForumThreads();
         . . .
}
```
Auflistung 4.2: Laden der Daten für Diskussionen

#### <span id="page-31-1"></span>4.3.2 Profil Daten

Das Profil der BenutzerInnen wird nur geladen, wenn diese auf ihr Profil klicken. Weiters werden Level, Prozentanzeige sowie Farbe der TeilnehmerInnen aufgrund der geladenen Daten bestimmt.

```
4 Technische Umsetzung
function expand(...) {
         . . .
        var badgesData = readBadgesData ( userName ) ;
        /* get and calculate the level of the current user */var level = calculateLvl(badgesData);
        var perc = getPercentage (badgesData);
        var colorUsername = calculateColor(level)
         . . .
}
```
Auflistung 4.3: Laden der Profil Daten

#### 4 Technische Umsetzung

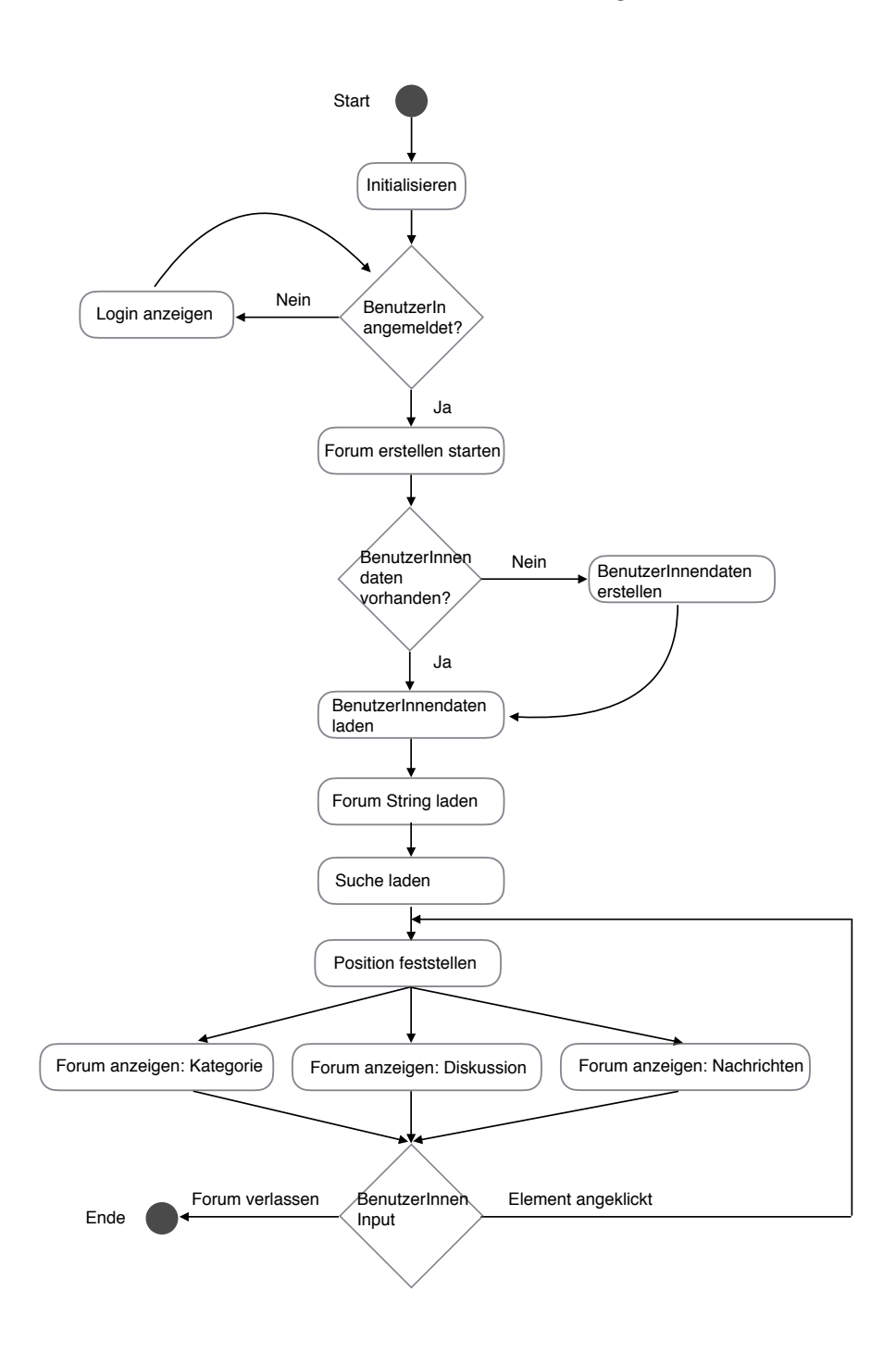

<span id="page-33-0"></span>Abbildung 4.2: Ablauf Forum

## <span id="page-34-0"></span>5 Forum Neuerungen und Verbesserungen

Diese Masterarbeit hat die Aufgabe das alte Forum in der Form in der es besteht grundsätzlich zu überarbeiten. Gesammelte Schwächen des Forums können unter Tabelle [5](#page-36-0).1 eingesehen werden. Diese dienen als Grundlage für die neue Version des Forums. Um das iMooX-Forum zu realisieren, wurden Javascript<sup>[1](#page-34-1)</sup>, HTML<sup>[2](#page-34-2)</sup> und CSS<sup>[3](#page-34-3)</sup> verwendet. Javascript eignet sich gut um BenutzerInneninteraktionen durchzuführen, sowie Manipulationen in HTML und CSS durchzufuhren. HTML wurde verwendet um das Forum zu ¨ strukturieren (Hyperlinks, Bilder), sowie CSS um Gestaltungsanweisungen zu erstellen.

Zeitgemäß wäre es, eine Datenbankanbindung über z.B. mySQL zu verwenden um eine wesentlich schnelleren Zugriff, sowie eine bessere Umgebung zur Verwaltung der Daten zu gewährleisten. Allerdings war dies aufgrund der technischen Vorgaben nicht möglich. Stattdessen wurden die nötigen Daten als Datei am Webserver abgelegt, erweitert beziehungsweise modifiziert.

Außerdem wurde darauf geachtet das Forum für die drei häufigsten Gerätetypen verfügbar zu machen. Diese sind Desktop, Tablet und Handy. Um dieses Ziel zu erreichen wurden drei Varianten von CSS - Dateien verwendet, und je nach Bildschirmgröße geladen.

<span id="page-34-1"></span><sup>&</sup>lt;sup>1</sup>*Javascript* (1999). URL: <http://www.w3schools.com/js/default.asp> (besucht am 07. 08. 2016).

<span id="page-34-2"></span><sup>2</sup>*Hypertext Markup Language* (1999-2016). url: [http : / / www . w3schools . com / html /](http://www.w3schools.com/html/default.asp) [default.asp](http://www.w3schools.com/html/default.asp) (besucht am 20. 06. 2016).

<span id="page-34-3"></span><sup>3</sup>*Cascading Style Sheets* (1999-2016). url: <http://www.w3schools.com/css/> (besucht am 07. 08. 2016).

5 Forum Neuerungen und Verbesserungen

Bei MOOC Kursen kann es zu einer hohen NutzerInnenanzahl kommen, daher ist es wichtig einen schnellen Zugriff auf das Forum zu gewährleisten.

## <span id="page-35-0"></span>5.1 Funktionsumfang

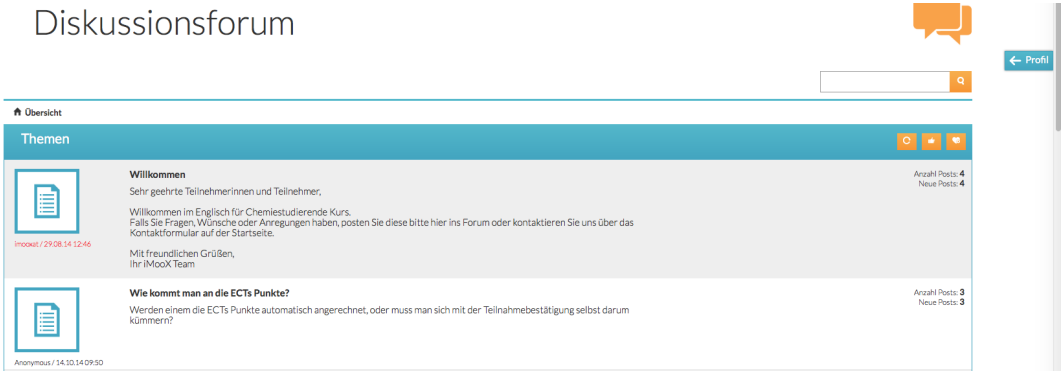

<span id="page-35-1"></span>Abbildung 5.1: Übersicht Forum

Das Forum wurde neu erstellt und bietet einen wesentlich übersichtlicheren Anblick, wie in Abbildung [5](#page-35-1).1 ersichtlich. Es wird der ganze Bereich, der auf dem jeweiligen Gerät zur Verfügung steht genutzt, um die BenutzerInnen gut zu unterstützen. Außerdem wurde darauf geachtet, dass ausreichend Anreize durch Badges, Punkte und neue Funktionen für die TeilnehmerInnen geschaffen wurden. Die NutzerInnen haben auf einem Desktopsystem jederzeit Zugriff auf ihr Profil und können dort ihren Fortschritt einsehen. Es befindet sich auf dem Profil (siehe Abbildung [5](#page-38-0).4), auch eine Ubersicht ¨ über alle Abzeichen die sie verdienen können. Die Suche (siehe Abbildung [5](#page-37-1).3), wurde bewusst aus der Menüzeile gelöst und stellt nun ein eigenes Element dar. Weiters wurden alle Themen mit einem Bild ausgestattet (siehe Abbildung [5](#page-37-0).2), um sie von BenutzerInneneinträgen abzuheben. In den Diskussionen werden nicht nur die Uberschriften angezeigt sondern auch ¨ der erste Eintrag. Dies dient dazu um den TeilnehmerInnen einen kurzen Einblick in das jeweilige Thema zu geben.
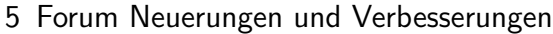

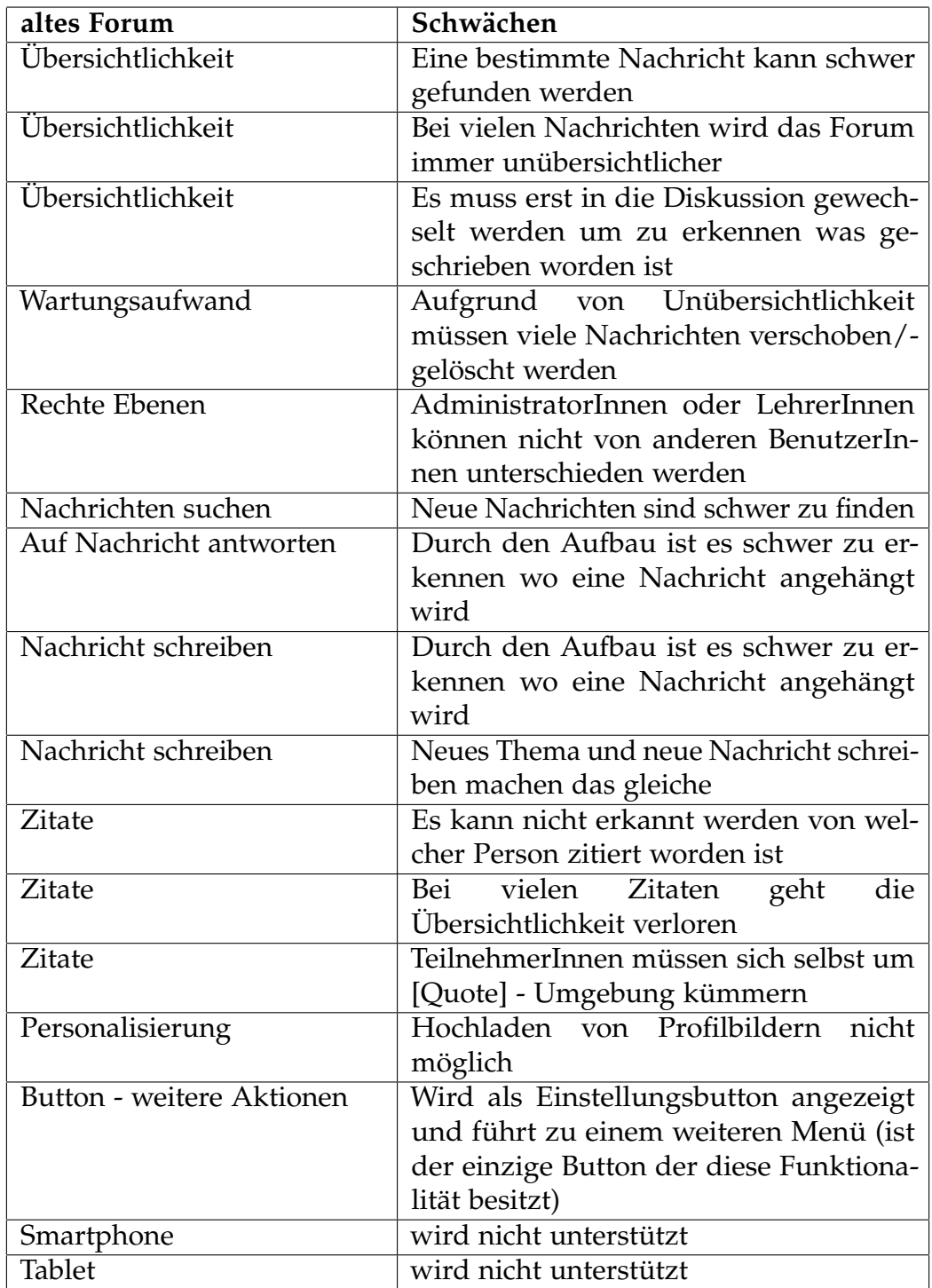

Tabelle 5.1: Schwächen Forum

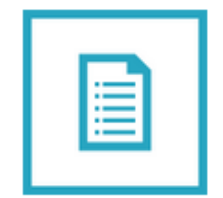

Abbildung 5.2: Themenbild

<span id="page-37-0"></span>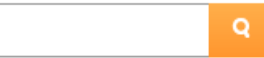

Abbildung 5.3: Suche

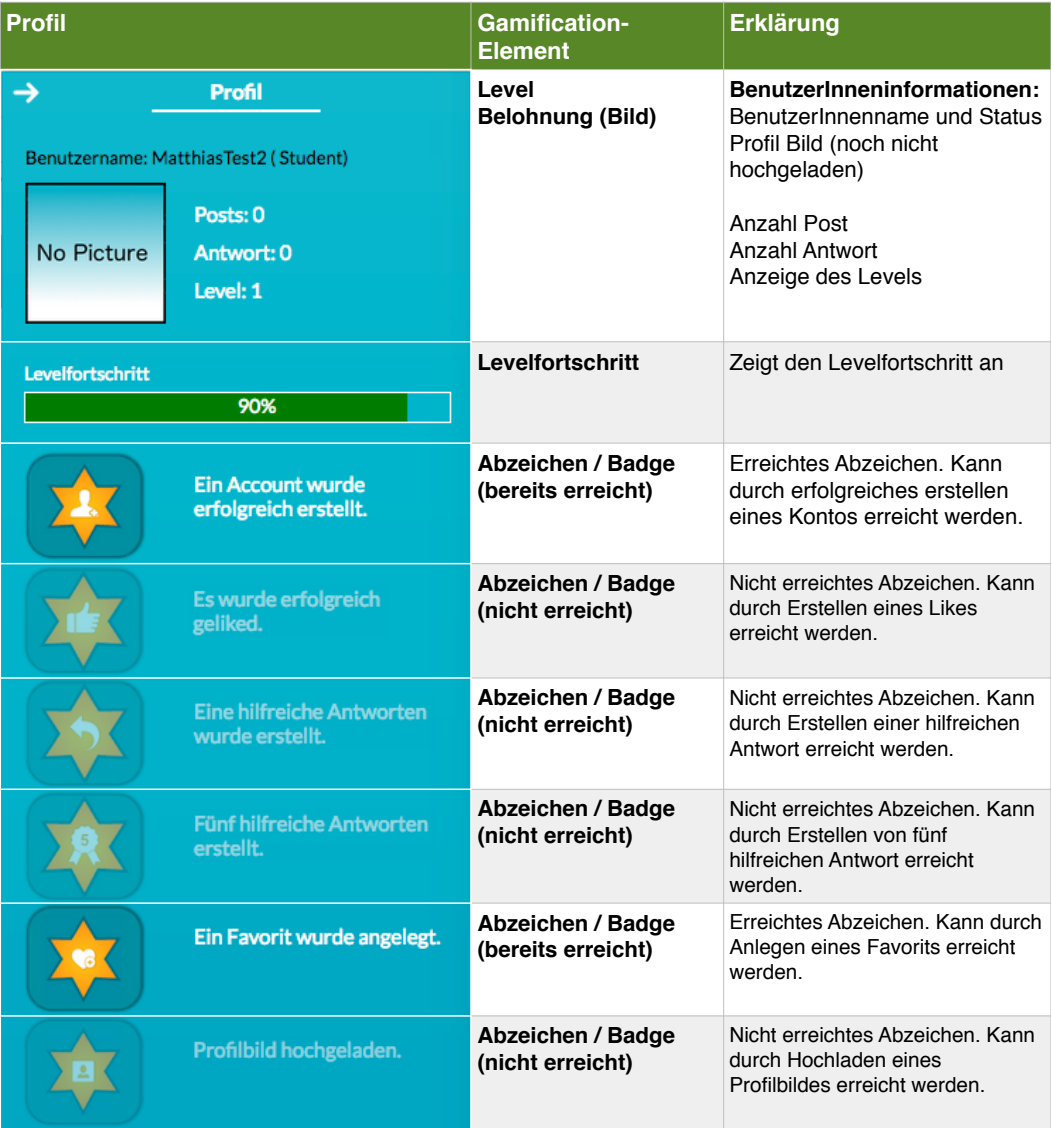

<span id="page-38-0"></span>Abbildung 5.4: Profil Ubersicht ¨

### 5.1.1 Aufbau

Wie in der Abbildung [5](#page-39-0).5 einsehbar, ist es nicht mehr möglich überall eine Nachricht anzuhängen. Vielmehr müssen die BenutzerInnen sich für eine Kategorie und weiters für eine Diskussion entscheiden. Dieser Aufbau erlaubt drei Stufen und ist dadurch übersichtlicher. Kategorien dürfen nur von AdministratorInnen angelegt werden, allerdings besteht die Möglichkeit Diskussionen in den Kategorien zu erstellen. Wenn BenutzerInnen eine Nachricht schreiben wollen, müssen sie sich für eine Kategorie entscheiden. Es ist nicht mehr möglich an jede Nachricht eine weitere Nachricht anzuhängen, vielmehr wird zu einer Diskussion ein Beitrag erstellt. Da die Kategorien nur von den AdministratorInnen und LehrerInnen angelegt werden dürfen ist es wichtig klare Kategorien zu wählen. Weiters besteht der Vorteil, dass angepasst an das jeweilige Fach Kategorien aufgebaut werden können. Als Beispiel können AdministratorInnen oder LehrerInnen, wenn sie eine Vorstellungsrunde der TeilnehmerInnen haben möchten, eine eigene Kategorie dafür anlegen.

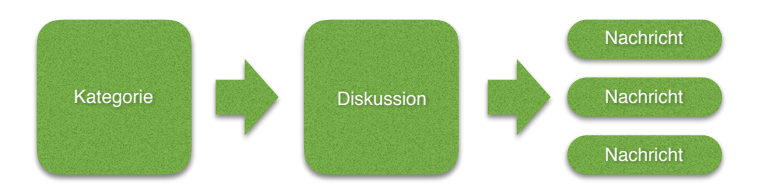

<span id="page-39-0"></span>Abbildung 5.5: Aufbau Forum

### 5.1.2 Neues Design

Das Design wurde grundlegend überarbeitet, um es für BenutzerInnen ansprechender zu gestalten. Es wurde vor allem das Prinzip KISS (Keep It Short and Simple) umgesetzt, damit alle NutzerInnen einen schnellen, einfachen Einstieg haben und die Funktionsweisen des Forums leichter durchschauen können. Dieses Prinzip besagt, dass für ein Problem eine einfache Lösung anzustreben ist. Weiters wurde auf klare Strukturen geachtet, sowie selbsterklarende Funktionsweisen. So sind alle Buttons die ¨ BenutzerInnen anklicken können in Orange gehalten und reagieren, wenn sich die TeilnehmerInnen mit der Maus auf einem Button aufhalten. Es wurden Symbole auf den Buttons verwendet und keine Texte, um dem NutzerInnen die Navigation durch das Forum zu erleichtern. Wenn TeilnehmerInnen auf eine Kategorie oder Diskussion klicken, wird diese als *Hyperlink mit Unterstrich* dargestellt um sie darauf hinzuweisen, dass sie weitere Informationen erhalten und sich eine Ebene weiterbewegen, wenn sie darauf klicken. Weiters wird der gesamte, je nach Gerät verfügbare Platz genutzt. Die Farbgestaltung orientiert sich an den drei Farben, weiß, orange und türkis, um eine klare Farbenstruktur zu erhalten.

### 5.1.3 Unterteilung Rechte

Es wurden Unterscheidungen zwischen den BenutzerInnen eingebaut. Wie in Abbildung [5](#page-41-0).6 ersichtlich gibt es verschiedene Rechteebenen. AdministratorInnen und LehrerInnen stellen eine Sonderberechtigung dar, sie können nicht nur Kategorien erstellen, sondern dürfen auch jederzeit andere Posts löschen oder bearbeiten. Um dies für alle BenutzerInnen ersichtlich zu machen wird ihr Name in rot dargestellt. Dies stellt einen großen Unterschied zum alten Forum dar. In diesem war es nicht möglich einen Unterschied zwischen den verschiedenen Hierarchien festzustellen.

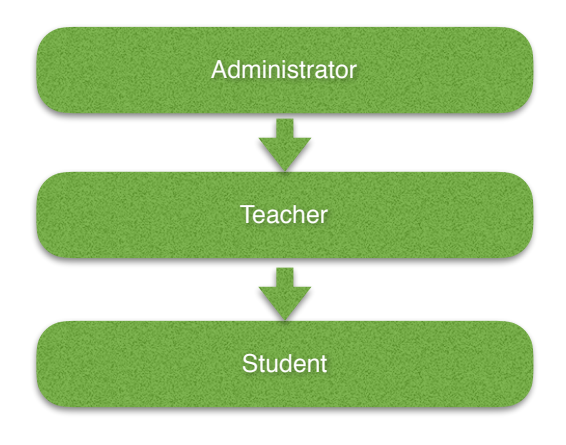

<span id="page-41-0"></span>Abbildung 5.6: Rechtevergabe im Forum

### 5.1.4 Suche

Die Suche (siehe Abbildung [5](#page-37-0).3) wurde aus der Menüzeile losgelöst und mit einem Button verbunden, um sie zu einem eigenständigen Element zu machen. Dies bietet den Vorteil, dass TeilnehmerInnen damit signalisiert wird, dass jederzeit im Forum gesucht werden kann.

### 5.1.5 Brotkrümelnavigation

Es wurde eine eigene Zeile eingebaut die den BenutzerInnen zu jedem Zeitpunkt anzeigt wo sie sich befinden. Diese Zeile befindet sich sowohl ober wie auch unter dem Forum, um den BenutzerInnen stets die Möglichkeit zu navigieren zu geben. Wie in Abbilung [5](#page-42-0).7 ersichtlich ist das *Haussymbol* die Anzeige für BenutzerInnen, dass sie von dort losgestartet sind. Wie sich die Zeile orientiert und in welche Richtung die NutzerInnen gehen, wird durch die <>-Symbole dargestellt. Dies entspricht der gleichen Symbolik wie sie bereits in anderen Foren verwendet wird und hat sich als Standard etabliert.

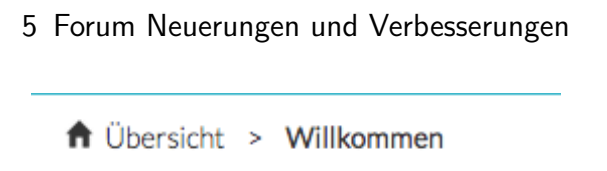

<span id="page-42-0"></span>Abbildung 5.7: Brotkrümelnavigation

### 5.1.6 Seitennavigation

Um eine bessere Übersicht der Inhalte einer Diskussion zu geben wurde die Anzahl der maximalen Beiträge pro Seite auf zehn festgelegt. Damit die BenutzerInnen zwischen den Mitteilungen navigieren können wurde eine Seitenanzahlleiste eingebaut, wie in Abbildung [5](#page-42-1).8 zu sehen ist. Weiters können damit Inhalte schneller angezeigt werden, da es eine begrenzte Anzahl an Mitteilungen gibt und nicht jederzeit alle Einträge geladen werden müssen.

<span id="page-42-1"></span>Erste Seite < 1 > Letzte Seite

Abbildung 5.8: Seitennavigation

BenutzerInnen haben hier die Möglichkeit auf die erste oder letzte Seite zu springen, sowie eine Seite weiterzugehen.

### 5.1.7 Informationen pro Diskussion/Kategorie

Die BenutzerInnen erhalten, wie in Abbildung [5](#page-43-0).9 einzusehen ist, bevor sie etwas anklicken, die Informationen wer den Beitrag verfasst hat, wieviele Nachrichten sich in der Diskussion befinden, sowie die Anzahl der neuen, beziehungsweise noch nicht gelesenen Nachrichten und Titel der Diskussion. Dies trägt dazu bei, dass TeilnehmerInnen nicht mehr in die Diskussion klicken müssen um diese Informationen zu erhalten und es werden unnötige Klicks vermieden.

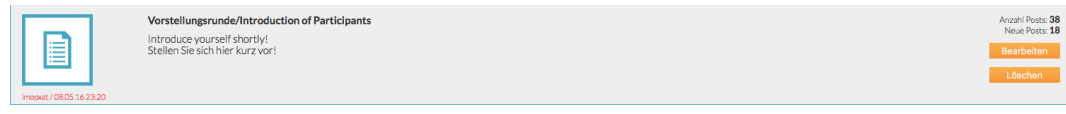

<span id="page-43-0"></span>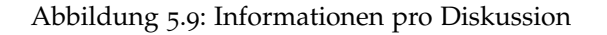

### 5.1.8 Menü

Das Menü wurde überarbeitet und bietet, je nachdem wo sich TeilnehmerInnen aufhalten, nur mehr die notwendigsten Optionen an. Wie in Abbildung 5.[10](#page-43-1) erkennbar, besteht sie aus vier Tasten und die *Weitere Aktionen-Taste* wurde entfernt, da sie für BenutzerInnen keinen Mehrwert gebracht hat.

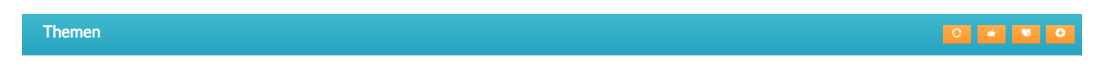

<span id="page-43-1"></span>Abbildung 5.10: Menüzeile Neu

TeilnehmerInnen können das Forum "aktualisieren", "Diskussionen nach<br>Likes sortieren", ihre. Favoriten anzeigen", sowie eine. Diskussion hin Likes sortieren", ihre "Favoriten anzeigen", sowie eine "Diskussion hinzufügen".

#### Menü Aktualisieren

Über das dazugehörige Menü kann das Forum neu geladen werden, um mögliche neue Einträge anzuzeigen.

### Menii Like

Wird der Like Button angeklickt, wird über das gesamte Forum nach den Diskussionen gesucht die die meisten Likes haben und werden danach sortiert dargestellt.

### Menü Favorit

Alle Diskussionen die von BenutzerInnen als Favorit gespeichert wurden werden aufgelistet, wenn auf auf das Favoritensymbol geklickt wird.

### 5.1.9 Sortieren

Um an die letzten geschrieben Nachrichten zu kommen, vor allem wenn viele Einträge vorhanden sind, gibt es die Möglichkeit die Standardsortierung umzukehren. Dies kann mit den Pfeilen, wie in Abbildung 5.[11](#page-44-0) dargestellt, erreicht werden. Haben die BenutzerInnen die Sortierung geändert, bleibt sie bis zur Abmeldung aktiv.

<span id="page-44-0"></span>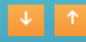

Abbildung 5.11: Nachrichtensortierung ändern

### 5.1.10 Zitate

Die Zitierung wurden grundüberarbeitet. BenutzerInnen können nun nicht mehr selbst Zitate setzen, sondern müssen wie in Abbildung 5.[12](#page-45-0) per Checkbox angeben, dass dieses Zitat verwendet werden soll. Weiters wird der Name des Autors in das Zitat eingefügt, damit erkannt werden kann, von wem die Nachricht ursprünglich verfasst worden ist.

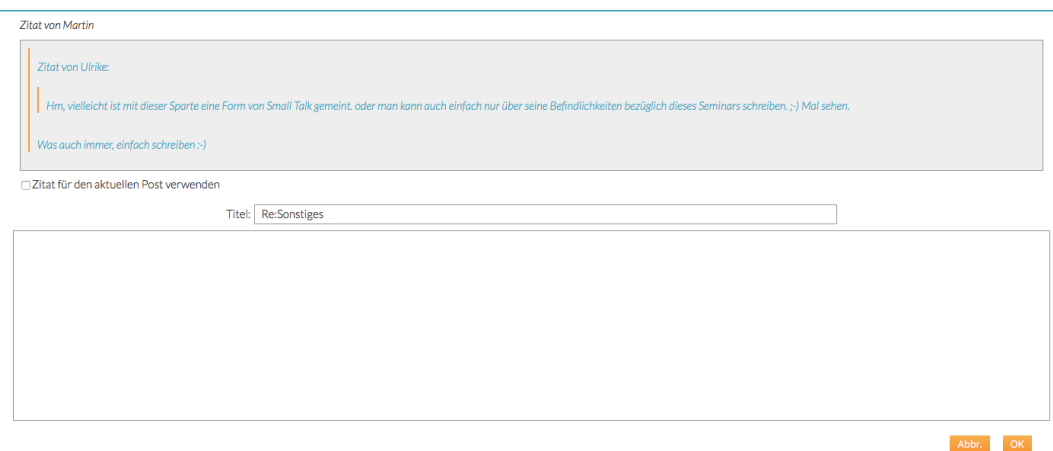

<span id="page-45-0"></span>Abbildung 5.12: Zitat Beispiel

# 5.2 Gamification-Elemente als Anreiz sich zu beteiligen

Die Abzeichen die BenutzerInnen verdienen können, sind eng mit Aktionen verbunden, die zu erhöhter Beteiligung im Forum anregen sollen. So müssen TeilnehmerInnen die gerne ein Profilbild hochladen möchten zuerst Beiträge und Diskussionen erstellen, sowie auf von anderen erstellten Nachrichten antworten. Weiters zielen die Badges (eine hilfreiche Antwort erstellt, fünf hilfreiche Antworten, 15 hilfreiche Antworten, siehe Absatz [5](#page-51-0).5.3 auf Seite [42](#page-51-0)) darauf ab, dass NutzerInnen versuchen anderen zu helfen um so im Rang aufzusteigen. Wenn die TeilnehmerInnen den Wartungsaufwand mittragen, werden die AdministratorInnen und LehrerInnen entlastet. Dies

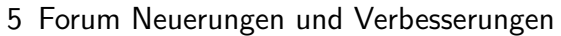

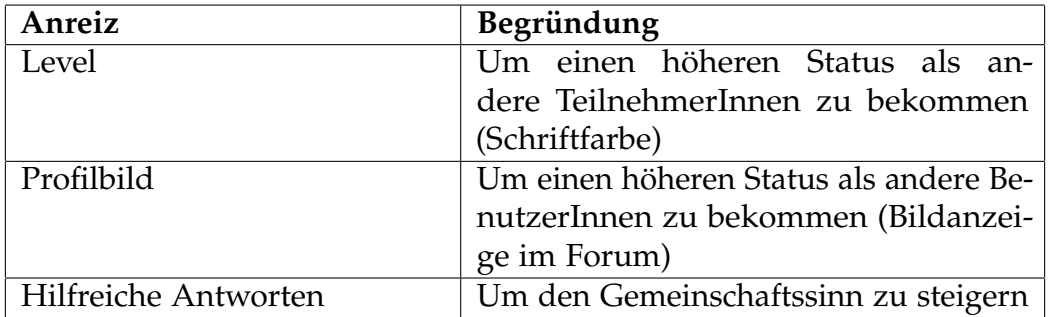

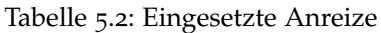

spielt vor allem dann eine Rolle, wenn es darum geht mehreren hundert TeilnehmerInnen zu antworten.

### 5.2.1 Konto erstellt

Um den NutzerInnen am Anfang eine Belohnung für das Erstellen eines Accounts zu geben, wird den TeilnehmerInnen eine Badge geschenkt, siehe Abbildung 5.[13](#page-46-0). Damit lernen NutzerInnen das System kennen und sehen gleich, wie weitere Badges verdient werden können.

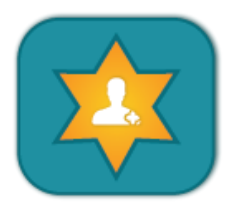

<span id="page-46-0"></span>Abbildung 5.13: Ein Konto/Account wurde erstellt

### 5.2.2 Level

Um den NutzerInnen zu zeigen, dass diese weiter im Rang aufsteigen können, wurden fünf Level eingebaut. Das Abzeichen für Level 1 kann

unter Abbildung 5.[14](#page-47-0) eingesehen werden. Die BenutzerInnen können noch vier weitere Level verdienen, welche im Profil grau hinterlegt angezeigt werden. Mit jedem Rang den sie aufsteigen, erhalten die TeilnehmerInnen neue Funktionen und Rechte.

<span id="page-47-0"></span>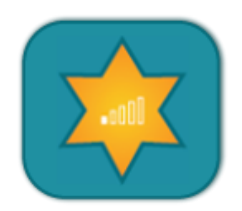

Abbildung 5.14: Level 1

#### Level System - Belohnung

Die NutzerInnen des Forums können bis zu fünf Level verdienen, dafür müssen sie sich aktiv verhalten, anderen helfen, Badges verdienen, Kommentieren, liken und hilfreiche Antworten erstellen. Die BenutzerInnen bekommen für jedes Level das sie steigen eine Belohnung. Diese sehen wie folgt aus:

- 1. Level 1: Anzeige AutorInnenfarbe: schwarz
- 2. Level 2: Anzeige AutorInnenfarbe: schwarz und fett geschrieben, sowie die Möglichkeit ein Profilbild hochzuladen
- 3. Level 3: Anzeige AutorInnenfarbe: grün
- 4. Level 4: Anzeige AutorInnenfarbe: blau
- 5. Level 5: Anzeige AutorInnenfarbe: rot (gleiche Farbe wie AdministratorInnen)

#### Level System - Punkte

Die einzelnen Level richten sich nach den erworbenen Punkten und verteilen sich wie folgt:

- 1. Level 1 5 Punkte
- 2. Level 2 10 Punkte

- 3. Level 3 50 Punkte
- 4. Level 4 100 Punkte
- 5. Level 5 150 Punkte

Level 1 kann sehr schnell erreicht werden, hingegen wird es immer schwieriger mehr Punkte zu verdienen, da fixe Punkte für jedes Abzeichen nur einmal vergeben werden. So müssen NutzerInnen für das letzte Level vielen anderen BenutzerInnen geholfen und alle verfügbaren Aktionen durchgeführt haben. Alle verfügbaren Abzeichen und deren Punkte sind unter Tabelle [5](#page-48-0).3 einzusehen.

Algorithmus zur Berechnung der erreichten Punkte:

$$
Punkte = \sum_{n=0}^{9} erreichteBadges
$$

+ min{ #*erstellteAntworten* + #*erstellteDiskussionen*;

#*hil f reicheAntworten* ∗ 5; #*Likes*}

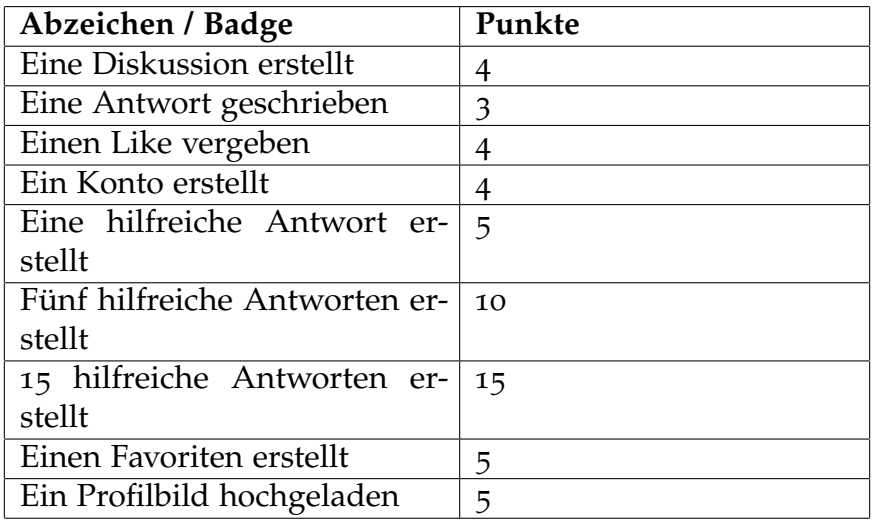

<span id="page-48-0"></span>Tabelle 5.3: Punkte für Abzeichen

## 5.3 Profil

Um den TeilnehmerInnen immer die Möglichkeit zu geben ihre eigenen Abzeichen einzusehen, wurde eine Profil-Button eingebaut. Dieser liegt auf der rechten Seite und besitzt zwei Zustände, einmal inaktiv und nimmt wenig Platz ein, sowie aktiv und nutzt den vollen Platz, wie in Abbildung [5](#page-38-0).4 ersichtlich. Das Profil enthält die wichtigsten Anzeigen und Informationen für die BenutzerInnen auf einen Blick. Sie sehen ihr Profil mit der Anzahl ihrer Posts und Antworten, sowie ihrem Fortschritt als Balken. Weiters sehen sie erreichte und nicht erreichte Abzeichen.

Noch nicht erreichte Badges werden in Grau angezeigt, wie in Abbildung 5.[15](#page-49-0) ersichtlich. Falls die NutzerInnen ihr Profil nicht mehr in der vollen Größe sehen möchten, kann diese einfach mit einem Klick in der Kopfzeile deaktivieren werden.

<span id="page-49-0"></span>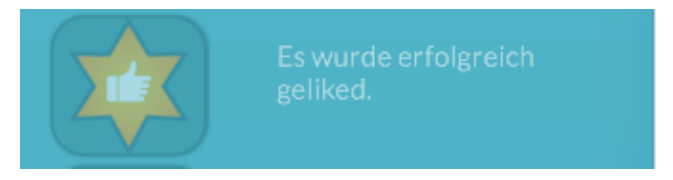

Abbildung 5.15: Badge: noch nicht erfüllt

# 5.4 Gamification-Elemente um anderen TeilnehmerInnen zu helfen

Wie in Abbildung 5.[16](#page-50-0) ersichtlich, wurden Anreize geschaffen, die darauf abzielen, dass die TeilnehmerInnen versuchen Punkte zu verdienen um zusätzliche Aktionen freizuschalten. Die beste Möglichkeit Punkte zu verdienen ist durch das Erstellen von hilfreichen Antworten, siehe Absatz [5](#page-51-0).5.3 auf Seite [42](#page-51-0). Für eine hilfreiche Antwort gibt es fünf Punkte, für fünf erhalten die TeilnehmerInnen zehn Punkte und für 15 hilfreiche Antworten gibt es 15 Punkte.

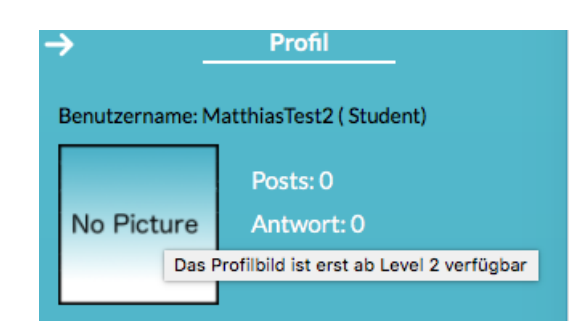

<span id="page-50-0"></span>Abbildung 5.16: BenutzerInnen werden auf die Voraussetzungen fur das Hochladen eines ¨ Profilbildes hingewiesen

# 5.5 Selbstverwaltung

Den BenutzerInnen wird die Möglichkeit gegeben sich im Forum leichter zurecht zu finden, in dem sie Diskussionen like oder favorisieren können. NutzerInnen können über die Menüzeile mit einer eigenen Taste direkt auf favorisierte Diskussionen zugreifen um dadurch schnell und einfach Zugriff auf für sie wichtige Diskussionen zu bekommen. Weiters kann über die Menüzeile eine Übersicht der Diskussionen mit den meisten Likes aufgerufen werden.

### 5.5.1 Like

Aus bestehenden sozialen Medien wie Facebook ist liken nicht mehr wegzudenken. Es drückt ein hat mir gefallen der BenutzerInnen aus. Wenn ForumsnutzerInnen einen Betrag geliked haben, bekommen sie dafür einmalig ein Abzeichen und 4 Punkte; dieses kann unter Abbildung 5.[17](#page-51-1) angesehen werden. Für weitere Likes gibt es nur Punkte, wenn die AnwenderInnen auch die anderen Anforderungen erfüllen. TeilnehmerInnen können dann Nachrichten mit einer hohen Anzahl an Likes gezielt anklicken.

<span id="page-51-1"></span>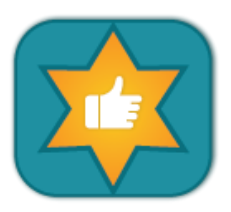

Abbildung 5.17: Badge: Like

### 5.5.2 Favorisieren

BenutzerInnen haben die Möglichkeit beliebig viele Diskussionen als Favoriten anzulegen. Diese können dann später über einen Menüpunkt eingesehen werden, um schnell zu einer favorisierten Diskussion zu wechseln. Wenn der erste Favorit angelegt wird, erhalten die TeilnehmerInnen ein Abzeichen und fünf Punkten. Abbildung 5.[18](#page-51-2) zeigt wie verdiente Badges aussehen. Für das weitere Anlegen von Favoriten gibt es keine zusätzlichen Abzeichen oder Punkte.

<span id="page-51-2"></span>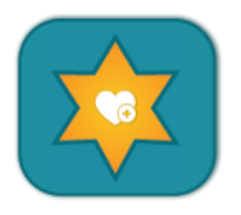

Abbildung 5.18: Badge: Favorit angelegt

### <span id="page-51-0"></span>5.5.3 Hilfreiche Antwort

TeilehmerInnen die nicht die ErstellerInnen der Diskussionen sind, können eine Nachricht als *hilfreiche Antwort* markieren. Dies hat zu folge, dass in der Übersicht eine Diskussion eine andere Darstellung bekommt, wie in Abbildung 5.[19](#page-52-0) ersichtlich. Weiter signalisiert dies anderen BenutzerInnen, dass hier eine Antwort enthalten ist, die weiterhelfen könnte.

Die NutzerInnen bekommen dafür Abzeichen freigeschaltet, wie in Abbildung 5.[20](#page-52-1) zu sehen ist. TeilnehmerInnen, die die Antwort geschrieben

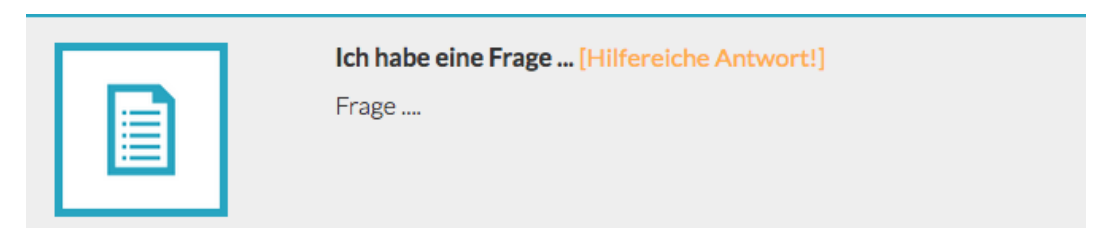

Abbildung 5.19: Diskussion: hilfreiche Antwort

haben, die als hilfreich markiert worden ist, erhalten dafür einmalig Punkte (5, 10, 15). Weiters können Punkte verdient werden, wenn das Verhältnis im Bezug auf den Algorithmus zu "Antworten", "Diskussionen erstellen" und<br>Likop" stimmt. Es siht noch zurei weitere Stufen en Bedees, die sie sich werdienen können und zwar für fünf hilfreiche Antworten und 15 hilfreiche Liken" stimmt. Es gibt noch zwei weitere Stufen an Badges, die sie sich Antworten.

<span id="page-52-1"></span><span id="page-52-0"></span>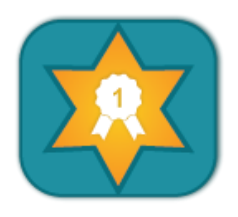

Abbildung 5.20: Badge: Eine Antwort hilfreich

### 5.6 Geschwindigkeit bei hoher NutzerInnenzahl

Da sich im Hintergrund des Forums keine Datenbank befindet, sondern Dateien auf einem Server geschrieben werden, kann es sehr leicht zu Verzögerungen für BenutzerInnen kommen. Um diesem Problem entgegenzuwirken, wurde darauf geachtet nur die notwendigsten Dateien (Forum-String, Kategorien- und Diskussionsdaten, Gamification-Daten) zu laden, außerdem werden diese nur einmal geladen, um lange Ladezeiten bzw. wiederholte Ladezeiten zu verhindern. Um den AnwenderInnen ein Feedback zu geben, wurde ein drehendes Lade-Symbol eingebaut. Dies symbolisiert den NutzerInnen, dass im Hintergrund noch Dateien geladen werden müssen.

### 5.7 Verschiedene Endgeräte verwenden

Die BenutzerInnen möchten in den meisten Fällen nicht nur mit einem Desktopsystem ein Forum benutzen, sondern auch ein Tablet oder Smart-phone dabei verwenden können. Es wurden die Technologien Javascript<sup>[4](#page-53-0)</sup>, 1<br>HTML<sup>[5](#page-53-1)</sup> und CSS<sup>[6](#page-53-2)</sup> eingesetzt, daher war die beste Lösung, je nach Endgerät die entsprechende CSS Datei neu zu laden. Es wird nicht nur das Erscheinungsbild geändert, sondern die NutzerInnen haben auch einen veränderten Funktionsumfang vor sich. Eine Profilansicht würde den BenutzerInnen auf einem Smartphone viel visuellen Platz wegnehmen und ihnen keinen Mehrwert bringen. Hingegen kann auf einem Desktopsystem der volle Platz, wie auch Funktionsumfang genutzt werden. Weiters werden für das jeweilige Endgerät Tasten- und Schriftgrößen angepasst.

### 5.7.1 Desktop

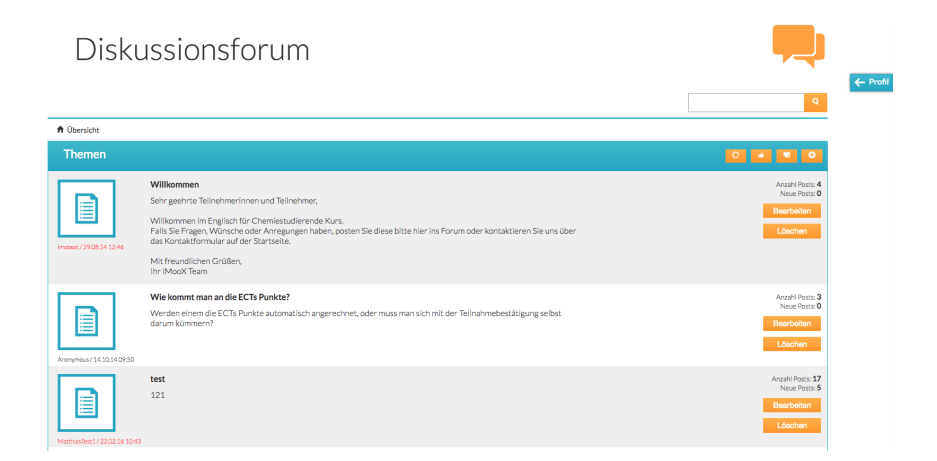

<span id="page-53-3"></span>Abbildung 5.21: Forum Übersicht

<span id="page-53-0"></span><sup>4</sup> *Javascript* (1999). url: <http://www.w3schools.com/js/default.asp> (besucht am 07. 08. 2016).

<span id="page-53-1"></span><sup>5</sup>*Hypertext Markup Language* (1999-2016). url: [http : / / www . w3schools . com / html /](http://www.w3schools.com/html/default.asp) [default.asp](http://www.w3schools.com/html/default.asp) (besucht am 20. 06. 2016).

<span id="page-53-2"></span><sup>6</sup>*Cascading Style Sheets* (1999-2016). url: <http://www.w3schools.com/css/> (besucht am 07. 08. 2016).

Die BenutzerInnen haben den gesamten Funktionsumfang vor sich, die Tasten sind groß gestaltet und nutzen den gesamten verfügbaren Platz. Wie in Abbildung 5.[21](#page-53-3) verdeutlicht, haben TeilnehmerInnen auf der rechten Seite ihr Profil, sowie alle Diskussionen in voller Größe.

### 5.7.2 Tablets

| <b>A</b> Übersicht<br><b>Themen</b> |                                                                                                    | 峰 | Q                                                                |
|-------------------------------------|----------------------------------------------------------------------------------------------------|---|------------------------------------------------------------------|
| imooxat / 29.08.1<br>4 1 2:46       | <b>Willkommen</b><br>Sehr geehrte Teilnehmerinnen und Teilnehmer,<br>Willkommen im Englisch für Chemiestudierende Kurs.<br>Falls Sie Fragen, Wünsche oder Anregungen haben, posten<br>Sie diese bitte hier ins Forum oder kontaktieren Sie uns über<br>das Kontaktformular auf der Startseite.<br>Mit freundlichen Grüßen,<br>Ihr iMooX Team |   | Anzahl Posts: 4<br>Neue Posts: 0<br><b>Bearbeiten</b><br>Löschen |
| Anonymous / 14.<br>10.14.09:50      | Wie kommt man an die ECTs Punkte?<br>Werden einem die ECTs Punkte automatisch angerechnet,<br>oder muss man sich mit der Teilnahmebestätigung selbst<br>darum kümmern?                                                                                                    |   | Anzahl Posts: 3<br>Neue Posts: 0<br><b>Bearbeiten</b><br>Löschen |

<span id="page-54-0"></span>Abbildung 5.22: Forum Ubersicht Tablet ¨

Wenn die AnwenderInnen sich mit einem Tablet anmelden, wird die Funktion des Profils gekürzt, damit genug Platz für alle anderen Funktion verfügbar ist. Die Tasten sind größer gestaltet, da Tablets mit der Hand be-

dient werden und so leichter angeklickt werden können, wie in Abbildung 5.[22](#page-54-0) zu sehen ist.

### 5.7.3 Smartphones

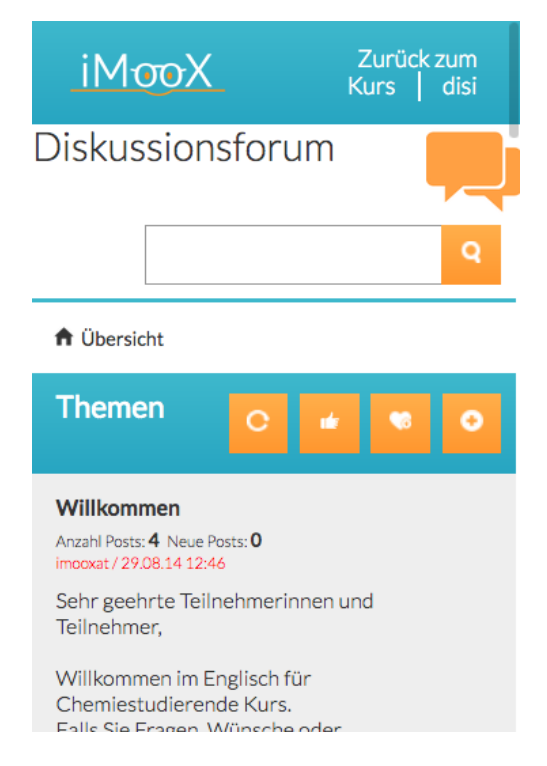

Abbildung 5.23: Forum Ubersicht Smartphone ¨

<span id="page-55-0"></span>Wenn sich die BenutzerInnen über das Smartphone anmelden haben sie einen reduzierten Funktionsinhalt, um sich auf die wichtigsten Kernfunktionen zu fokussieren. Dies dient der besseren Übersicht, da der Platz um Objekte darzustellen auf einem Smartphone stark reduziert ist. Wie in Abbil-dung 5.[23](#page-55-0) zu sehen ist wurden die Tasten vergrößert, das Profil entfernt und die Anordnung der Elemente verändert um eine möglichst gute Übersicht und Benutzbarkeit zu gewahrleisten. Die BenutzerInnen arbeiten sich von ¨ oben nach unten vor, um das Forum auch mit einer Hand bedienbar zu

machen. Weiters wurden Tasten vergrößert um sie mit einem Daumen verwenden zu können.

### 5.7.4 Unterstützung verschiedener Browser

Bei der Erstellung wurde darauf geachtet, dass unterschiedliche Browser verwendbar sind. Optimiert wurde das Forum für Firefox<sup>[7](#page-56-0)</sup>, Safari<sup>[8](#page-56-1)</sup> und Google Chrome<sup>[9](#page-56-2)</sup>.

<span id="page-56-0"></span><sup>7</sup>Mozilla (2016). *Firefox*. url: <https://www.mozilla.org/de/firefox/new/> (besucht am 03. 07. 2016).

<span id="page-56-1"></span><sup>&</sup>lt;sup>8</sup>Apple (2016). *Safari*. URL: http://www.apple.com/de/safari/ (besucht am 03. 07. 2016).

<span id="page-56-2"></span><sup>&</sup>lt;sup>9</sup>Google (2016). *Google Chrome*. URL: https://www.google.de/chrome/browser/  $\text{desktop}$  (besucht am 03.07.2016).

Es wurden einerseits Analytics-Daten von Khalil und Ebner ([2016](#page-80-0)) die über iLAP gesammelt wurden herangezogen um die Zugriffe aufs Forum zu messen und andererseits BenutzerInnendaten beim Verwenden des Forums erstellt, die dann zur Analyse herangezogen worden sind.

### 6.1 Deskriptive Daten

### 6.1.1 MOOC: Lernen im Netz

Der MOOC "Lernen im Netz: Vom Möglichen und Machbaren" wurde<br>2014 zum arsten Mal absobalten Der Kursinbalt beschäftist sich mit dem 2014 zum ersten Mal abgehalten. Der Kursinhalt beschaftigt sich mit dem ¨ Konsum von Inhalten aus dem Internet mit Hilfe von Smartphones. Weiters gibt der Kurs einen Überblick über aktuelle Trends wie zum Beispiel Mobile Learning, Social Media, urheberrechtliche Aspekte, Open Educational Resources, Lernplattformen oder MOOCs[1](#page-57-0) (*[Lernen im Netz: Vom Moglichen](#page-80-1) ¨ [und Machbaren](#page-80-1)* [2014](#page-80-1)). Geleitet wird der MOOC von Fr. Dr. Elke Lackner die im Fachbereich "Mediendidaktik" an der Akademie für Neue Medien und<br>Wissenstransfor an der Universität Graz tätig ist Wissenstransfer an der Universität Graz tätig ist.

Es wurden acht Wochen lang neue Kursinhalte freigeschaltet. Für jede Einheit gab es ein einfuhrendes Video mit theoretischem Input und eines ¨ aus der Praxis. Als Lernunterlagen wurden auch Links, Dokumente und Lektürehinweise zur Verfügung gestellt (Lernen im Netz: Vom Möglichen und *[Machbaren](#page-80-1)* [2014](#page-80-1)). Um das Gelernte zu überprüfen gab es für jede Einheit

<span id="page-57-0"></span><sup>&</sup>lt;sup>1</sup>Lernen im Netz: Vom Möglichen und Machbaren (2014). URL: http://imoox.at/ [wbtmaster/startseite/lin2014.html](http://imoox.at/wbtmaster/startseite/lin2014.html) (besucht am 07. 08. 2016).

ein Quiz. TeilnehmerInnen hatten fünf mal die Möglichkeit ein Quiz zu wiederholen.

Bei erfolgreichem Abschluss des MOOCs erhielten die BenutzerInnen eine Teilnahmebestatigung. Weiters konnten StudentInnen vier ECTS (European ¨ Credit Transfer System) beim "Lernen im Netz 2014", sowie drei ECTS beim Kurs "Lernen im Netz 2016" bekommen. Diese wurden aber erst nach Abschluss einer zusätzlichen elektronischen Prüfung vergeben.

### 6.1.2 Forum des MOOC: "Lernen im Netz 2014"Daten-Analyse

Es haben sich 519 BenutzerInnen für den Kurs registriert, davon haben 99 ein Zertifikat erhalten. Wie in Abbildung [6](#page-59-0).1 visuell dargestellt, entspricht dies 19.07% an TeilnehmerInnen die den MOOC positiv abgeschlossen haben. 174 TeilnehmerInnen haben sich nur für den MOOC registriert, aber keine Schreib- oder Lesezugriffe im Forum getätigt.

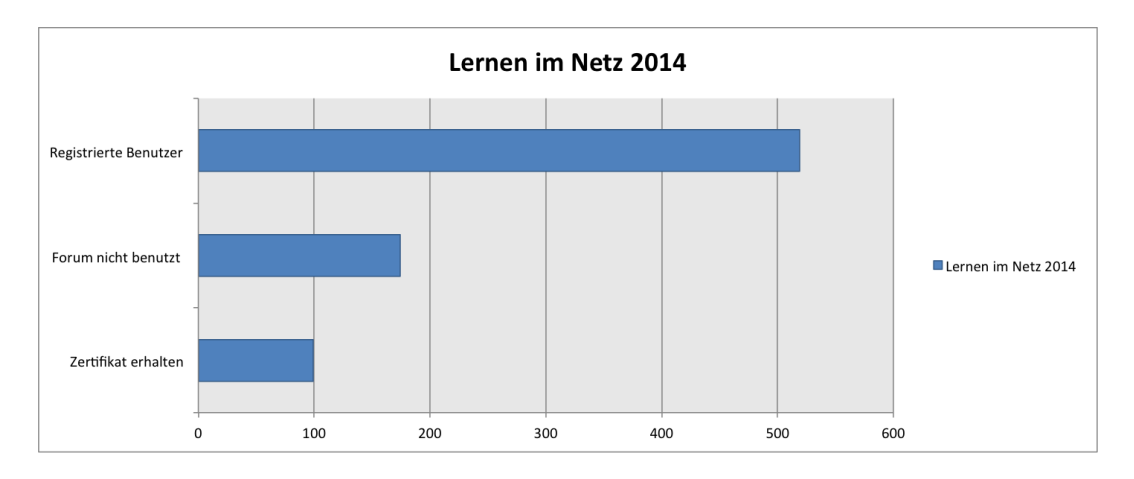

<span id="page-59-0"></span>Abbildung 6.1: Lernen im Netz 2014: BenutzerInnen

#### Lesezugriffe Forum

Ein Lesezugriff ist das Anklicken einer Diskussion oder Nachricht im dazugehörigen Forum. Die durchschnittlichen Lesezugriffe pro Person auf das Forum können unter Abbildung [6](#page-60-0).2 eingesehen werden. In der ersten Woche des Kurses gab es mit 2900 die meisten Lesezugriffe. Durch die wöchentliche Veröffentlichung der Kurseinheiten, erklären sich die Spitzen der Lesezugriffe zu Wochenbegin, da sich die TeilnehmerInnen mit dem neuen Lernmaterial vertraut gemacht hatten und dazu im Forum aktiv waren.

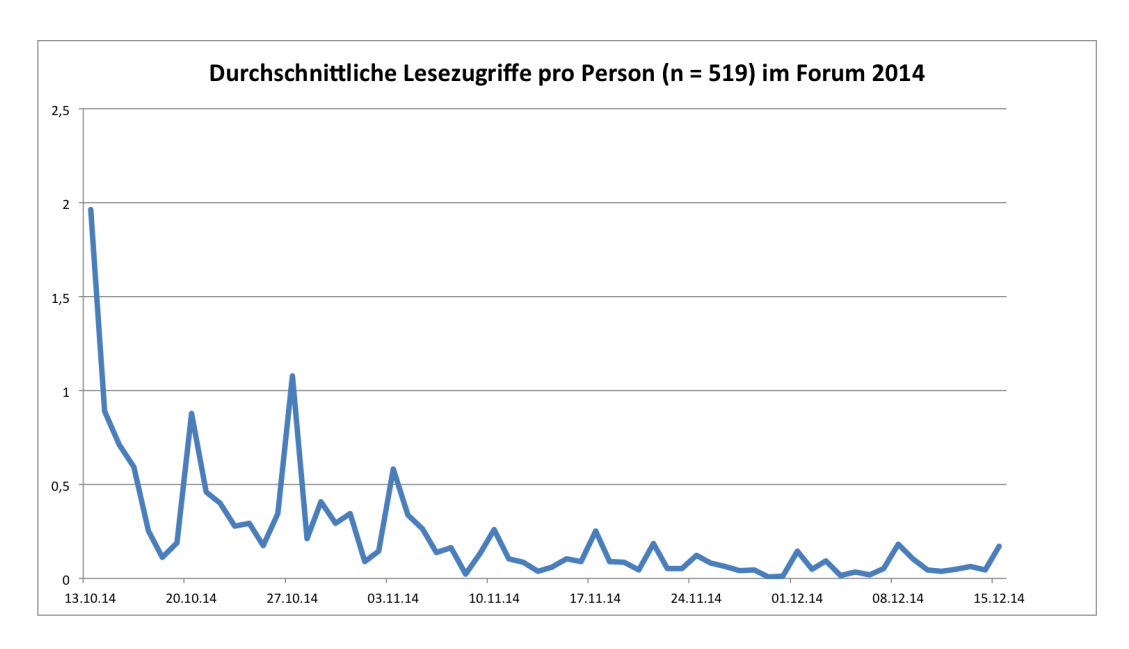

<span id="page-60-0"></span>Abbildung 6.2: Lernen im Netz 2014 Forum: Durchschnittliche Lesezugriffe pro Person

#### Schreibzugriffe Forum

Ein Schreibzugriff ist das Erstellen einer Nachricht im Forum. Es wurden am 13.10.2014 52 Diskussionen eröffnet. Dies hängt mit der in der ersten Woche gestellten "Willkommens-Aufgabe" zusammen. In dieser ersten Auf-<br>sehe museten sich die Kursteilnehmerlnach im Ferum verstellen. Weitere gabe mussten sich die KursteilnehmerInnen im Forum vorstellen. Weiters wurden in der ersten Woche 131 Mitteilungen erstellt. Allerdings gab es keine weiterführenden Aufgaben, die die Benützung des Forums notwendig gemacht hätten. Ausnahmen waren Fragen die im Zusammenhang mit den Kursmaterialien stehen.

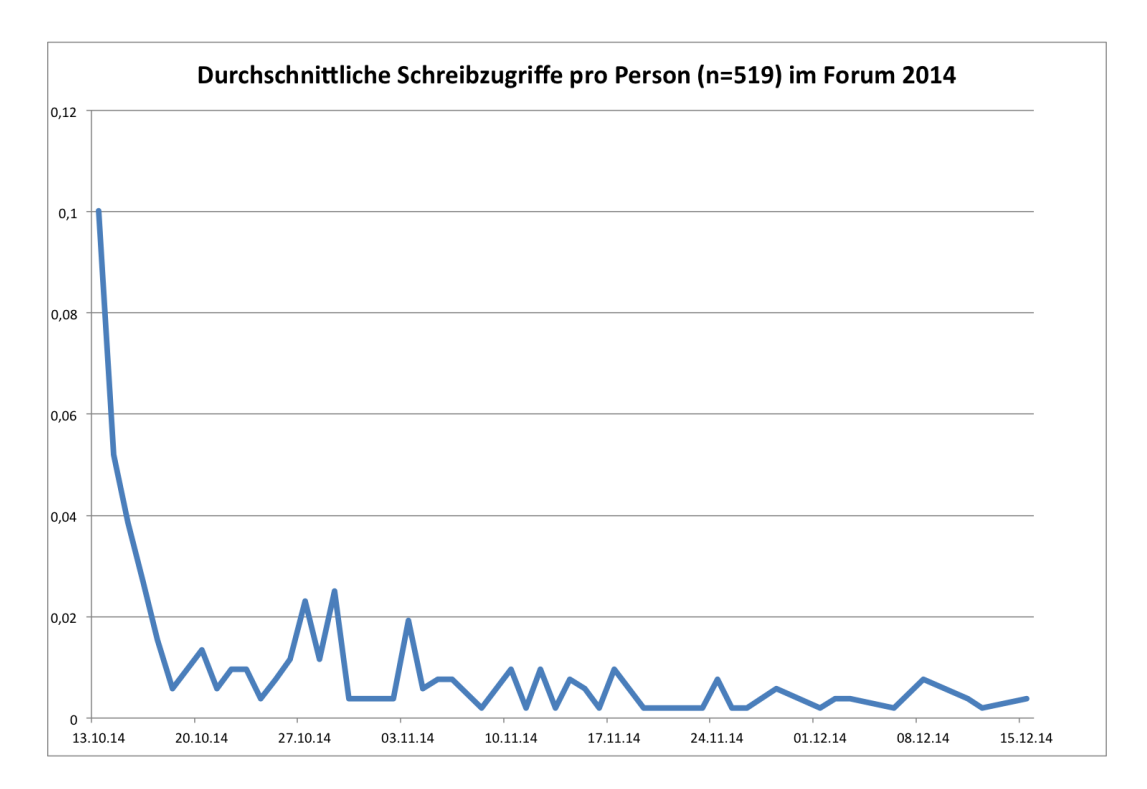

Abbildung 6.3: Lernen im Netz 2014 Forum: Schreibzugriffe pro Person

### 6.1.3 Forum des MOOC: "Lernen im Netz 2016" Daten-Analyse

Von 605 TeilnehmerInnen haben 67 ein Zertifikat erworben. Visuell in Abbildung 6.[4](#page-62-0) hinterlegt, entspricht dies 12.56%. 241 (39.83%) BenutzerInnen haben das Forum nicht verwendet.

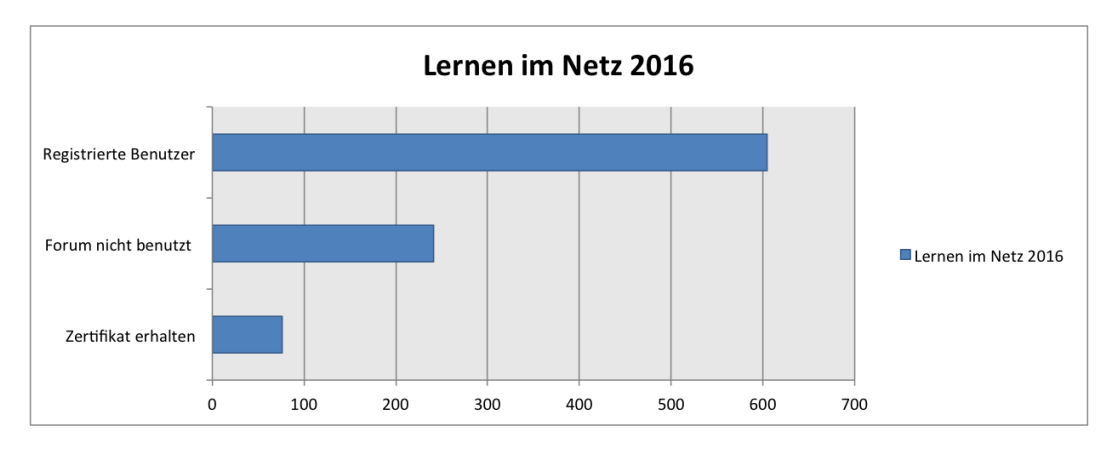

<span id="page-62-0"></span>Abbildung 6.4: Lernen im Netz 2016

### Lesezugriffe Forum

Unter Abbildung [6](#page-63-0).5 sind alle Lesezugriffe auf das Forum 2016 verzeichnet. In der ersten Woche wurden 1760 Zugriffe erfasst. Die Spitzen lassen sich durch die wöchentliche Veröffentlichung der Kurseinheiten erklären.

### Schreibzugriffe Forum

In der ersten Woche wurden 61 Schreibzugriffe aufgezeichnet, wie in Abbil-dung [6](#page-63-1).6 eingezeichnet. Die Spitzen sind wie zuvor mit den wöchentlichen Aufgaben zu erklären.

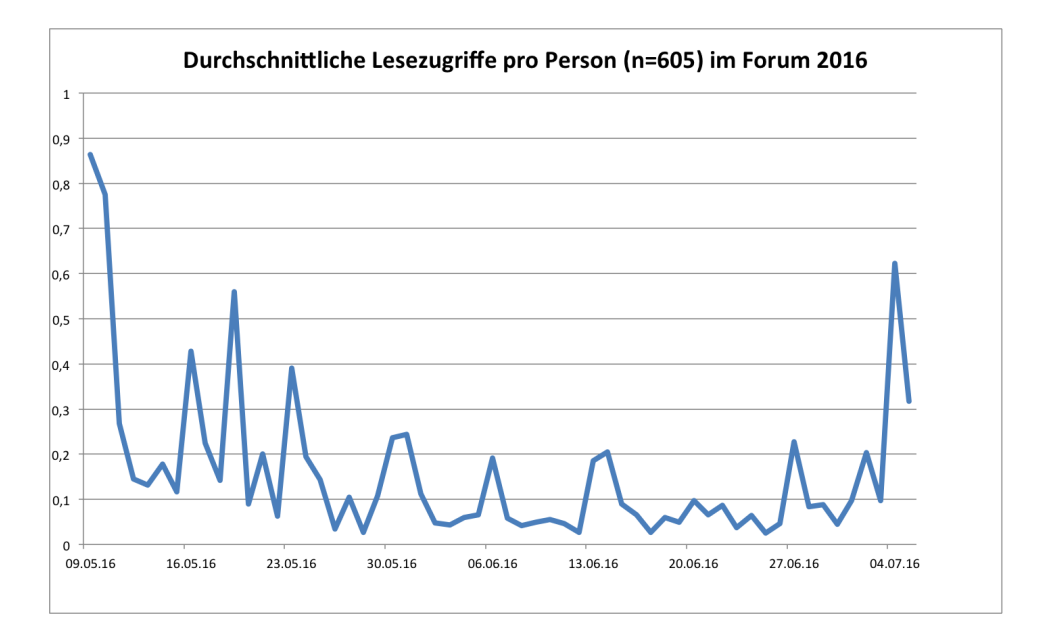

<span id="page-63-0"></span>Abbildung 6.5: Lernen im Netz 2016 Forum: Durchschnittliche Lesezugriffe

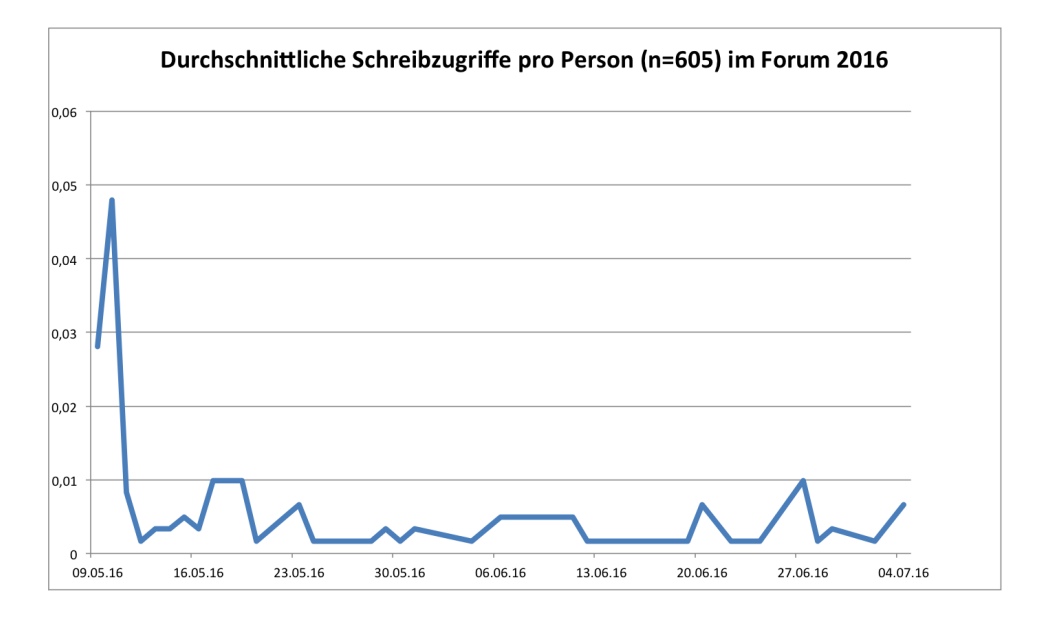

<span id="page-63-1"></span>Abbildung 6.6: Lernen im Netz 2016 Forum: Schreibzugriffe

# 6.2 Forschungsfrage F1

*<sup>F</sup>1: Gab es einen Unterschied zwischen den Kursen " Lernen im Netz 2014" und " Lernen im Netz 2016"?*

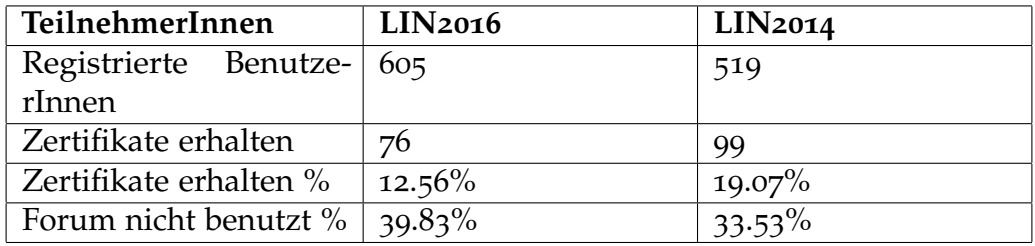

<span id="page-64-0"></span>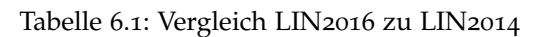

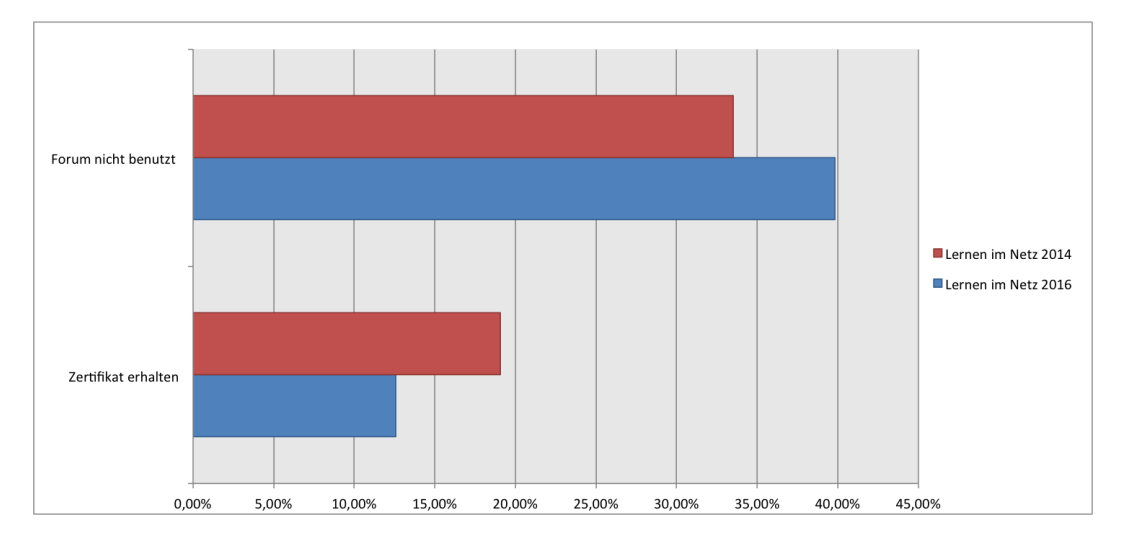

Abbildung 6.7: Vergleich: LIN2014 zu LIN2016

Wie in der Tabelle [6](#page-64-0).1 beschrieben haben sich 2016 605 BenutzerInnen registriert, dies steht 519 BenutzerInnen im Jahr 2014 gegenüber. Im "Lernen " im Netz 2016" Kurs haben 241 TeilnehmerInnen das Forum nicht benutzt, bei "Lernen im Netz 2014" waren es 174. Weiters wurden 2016 76 Zertifikate vergeben (12.56%), 2014 waren es 99 (19.07%).

Durch die gesammelten BenutzerInnen-Badge-Daten wurde das Forum 2016 von 153 TeilnehmerInnen aktiv genutzt. Aktive BenutzerInnen definieren sich durch zumindest eine Aktion, die zu einer Aufzeichnung in einer dazugehörigen Badge-Datei führt. Aktionen sind: Anlegen eines Kontos, neuen Forumnamen anlegen, Liken, eine Antwort erstellen, eine Diskussion starten, einen Favoriten anlegen oder eine hilfreiche Antwort erstellen.

Weiters wurde auf der MOOC Platform edX in dem Kurs "CS169.1x: Software as a Service" festgestellt, dass 68% der TeilnehmerInnen die zumindest einen Vortrag oder eine Aufgabe angesehen haben nie das Forum angeklickt haben (Coetzee et al., [2016](#page-79-0)). Auf openHPI, Deutschlands größte MOOC Platform, hat in einer Untersuchung herausgefunden, dass 57% der TeilnehmerInnen das Forum nicht verwenden (Staubitz et al., [2014](#page-81-0)).

Es konnte kein nennenswerter Unterschied zwischen den Kursen festgestellt werden, daher kann die Forschungsfrage verneint werden.

### 6.3 Forschungsfrage F2

*F2: Haben sich die TeilnehmerInnen, die im Forum aktiv waren, mehr involviert?*

Wie in Tabelle [6](#page-65-0).2 ersichtlich, wurden im Forum 50 Diskussionen erstellt, 67 Antworten geschrieben, 88 Likes gesetzt, sowie 25 hilfreiche Antworten fur¨ andere BenutzerInnen erstellt.

| Aktion                | <b>LIN2016</b> |
|-----------------------|----------------|
| Forumnamen gesetzt    | 110            |
| Diskussionen erstellt | 50             |
| Antworten erstellt    | 67             |
| Likes                 | 88             |
| hilfreiche Antworten  | 25             |
| erstellt              |                |

<span id="page-65-0"></span>Tabelle 6.2: Aktionen getätigt

Die durchschnittlichen Lesezugriffe im Vergleich sind visuell unter Abbil-dung [6](#page-66-0).8 ersichtlich. Die Spitzen der Lesezugriffe waren bei "Lernen im Netz 2014" etwas größer, allerdings kann kein nennenswerter Unterschied festgestellt werden. Weiters waren beide Kurse nach acht Wochen beendet. Es finden jedoch weitere Prüfungstermine statt und es kann daher auch danach noch auf das Forum zugegriffen werden.

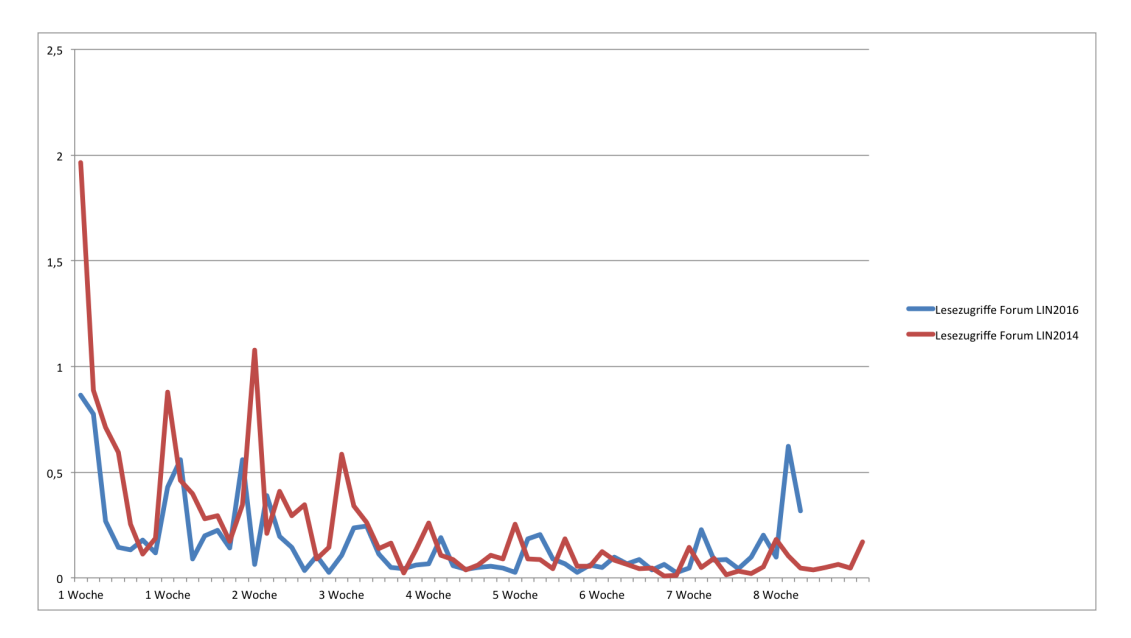

<span id="page-66-0"></span>Abbildung 6.8: Durchschnittlichen Lesezugriffe LIN2014 zu LIN2016

Die durchschnittlichen Schreibzugriffe zwischen "Lernen im Netz 2014" und "Lernen im Netz 201[6](#page-67-0)", siehe Abbildung 6.9 sind annähernd gleich. Im<br>Hinblick auf die bleßen Zueriffedeten kann diese Eerschungsfrage daber Hinblick auf die bloßen Zugriffsdaten kann diese Forschungsfrage daher nicht beantwortet werden.

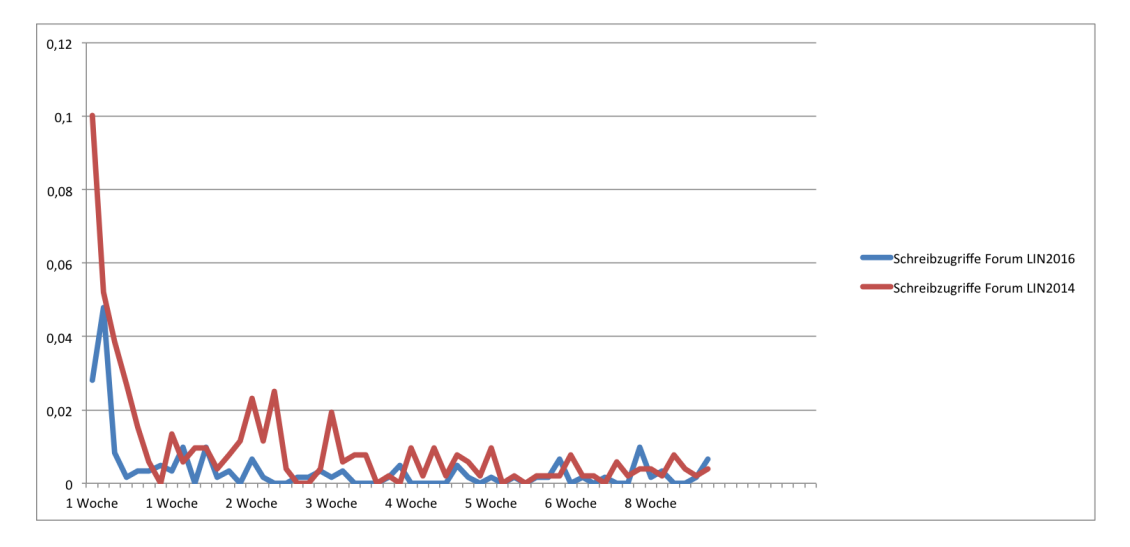

<span id="page-67-0"></span>Abbildung 6.9: Durchschnittliche Schreibzugriffe LIN2014 zu LIN2016

# 6.4 Forschungsfrage F3

*F3: Hatte die Implementierung von Gamification-Elementen eine Auswirkung auf das Forum?*

Wie in Abbildung 6.[10](#page-68-0) einsehbar, haben 153 BenutzerInnen das Forum aktiv benutzt und Gamification-Elemente aktiviert. 109 Personen haben einen Forumkontonamen gewählt, 50 Diskussionen wurden erstellt, 67 Mal wurde auf eine Diskussion geantwortet, 88 Likes vergeben, 25 hilfreiche Antworten erstellt, 26 Favoriten angelegt und sechs Mal ein Profilbild hochgeladen.

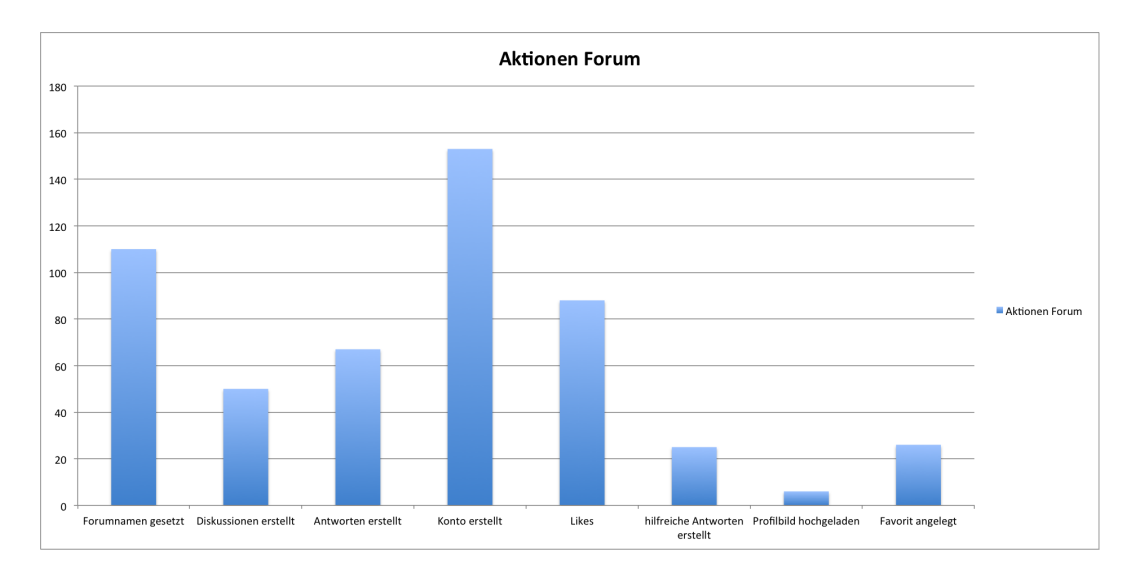

<span id="page-68-0"></span>Abbildung 6.10: Aktionen Forum LIN 2016

Weiters haben einige BenutzerInnen aktiv im Forum eine Diskussion erstellt, weil sie wissen wollten wie ein Profilbild hochgeladen werden kann.

Die Implementierung der Gamificationelemente hatte eine Auswirkung auf das Forum.

## 6.5 Einschränkungen

Um einen genauen Unterschied zwischen den beiden Foren zu erhalten müssten beide Foren im gleichen Kurs getestet werden.

Weiters wurden im Forum von den TeilnehmerInnen Diskussionen zum Erhalt des Profilbildes erstellt, aber um Auswirkungen der Gamification-Elemente auf das verhalten BenutzerInnen zu ermitteln, müssten weitere Daten erfasst werden.

Auch die unterschiedlichen Größen der Designs und deren Anwendung wurden nicht evaluiert.

Es wären auch weitere Daten zu erheben, mit einem Evaluationsplan und neben der quantitativen Analyse auch eine qualitative durchzufuhren (z.B. ¨ Interviews).

# 6.6 Persönliche Mitteilungen am 4.08.3016 Frau Dr. Lackner

Dr. Elke Lackner leitet den Fachbereich "Mediendidaktik" an der Akade-<br>mie für Neue Medien und Wissenstransfor en der Universität Graz und mie für Neue Medien und Wissenstransfer an der Universität Graz und verantwortet damit die mediendidaktische Betreuung der Lehrenden und Studierenden der Universitat Graz. Sie lehrt und forscht in den Bereichen ¨ E-Learning, Mediendidaktik, Social Media und Open Educational Resources (Lernen im Netz: Vom Möglichen und Machbaren [2014](#page-80-1))<sup>[2](#page-69-0)</sup>.

*Gab es für den Kurs in irgendeiner Form Werbung oder positive Einflüsse?* Dr. Lackner: Er wurde gleich beworben wie der Lernen im Netz 2014 Kurs. Flyer und Werbung über Facebook.

*Gab es Besonderheiten betreffend den Kurs?* Dr. Lackner: Ja, der Neuigkeitsfaktor hat sicher eine Rolle gespielt. Sehr viele haben sich eingetragen, auch von der Medienlandschaft.

<span id="page-69-0"></span><sup>&</sup>lt;sup>2</sup>Lernen im Netz: Vom Möglichen und Machbaren (2014). URL: http://imoox.at/ [wbtmaster/startseite/lin2014.html](http://imoox.at/wbtmaster/startseite/lin2014.html) (besucht am 07. 08. 2016).

*Waren die BenutzerInnen, Ihrer Meinung nach aktiver?* Dr. Lackner: Nicht wirklich.

*Waren die BenutzerInnen, Ihrer Meinung mehr involviert?* Dr. Lackner: Nicht mehr als 2014.

#### *Haben Sie noch Anmerkungen?*

Dr. Lackner: Es werden noch mehr Personen das Forum benutzen, da es noch einen Prüfungstermin gibt.

#### *Sind Sie zufrieden mit dem neuen Forum? Wenn nein, warum?*

Dr. Lackner: Sehr zufrieden. Es ist übersichtlicher und es kann gut verwendet werden. Es hat den TeilnehmerInnen die wenig technologisch interessiert gewesen sind die Berührungsängste genommen.

#### *Was wurden Sie im Forum verbessern? ¨*

Dr. Lackner: Das Erreichen der Level würde ich transparenter gestalten, damit die BenutzerInnen wissen wie sie Punkte verdienen können. Es wäre auch eine Benachrichtigung per E-Mail interessant, wenn jemand etwas geschrieben hat.

*Gab es das Forum betreffend aus Ihrer Sicht einen Unterschied zwischen LIN2014 und LIN2016?*

Dr. Lackner: Im Vergleich zu 2014 ist das Forum besser anwendbar und übersichtlicher.

*Gab es für den ganzen Kurs aus Ihrer Sicht einen Unterschied zwischen LIN2014 und LIN?*

Dr. Lackner: Die Lernmaterialien waren anders, neue Links für die Materialien wurden gesetzt und neue Videos wurden gemacht, sonst war der Kurs gleich.

#### *Haben Sie noch Anmerkungen?*

Dr. Lackner: 2014 hat der Neuigkeitsfaktor sicher eine Rolle gespielt. Sehr viele Personen haben sich eingetragen, auch Persönlichkeiten aus der österreichische Medienlandschaft.

# 7 Ergebnisse und Diskussion

*F: Wie kann ein bestehendes Forum mit Gamification-Elementen entwickelt werden?*

Das Forum musste grunderneuert werden, um die Gamification-Elemente zu implementieren. Durch die Datenanalyse zwischen den Kursen "Lernen<br>im Netz 2014" und "Lernen im Netz 2016" konnte kein Unterschied feet im Netz 2014" und "Lernen im Netz 2016" konnte kein Unterschied festgestellt werden. Aber die Gamification-Elemente hatte eine Auswirkung auf das Forum, vor allem bei "Likes", sowie hilfreichen Antworten. Weiters<br>unude das Forum durch Prototyning und die Technologien Isysserint<sup>1</sup> wurde das Forum durch Prototyping und die Technologien Javascript<sup>[1](#page-71-0)</sup>, HTML[2](#page-71-1) und CSS[3](#page-71-2) entwickelt werden.

*<sup>F</sup>1: Gab es einen Unterschied zwischen den Kursen " Lernen im Netz 2014" und "* Es konnte kein Unterschied festgestellt werden. *Lernen im Netz 2016"?*

*F2: Haben sich die TeilnehmerInnen, die im Forum aktiv waren, mehr involviert?* Diese Forschungsfrage konnte nicht festgestellt werden.

*F3: Hatte die Implementierung von Gamification-Elementen eine Auswirkung auf das Forum?*

Gamification-Elemente hatten eine Auswirkung auf das Forum.

Um einen besseren Vergleich zwischen den zwei Kursen zu erhalten, müssten die Daten angepasst werden. Es gibt einen Unterschied in der

<span id="page-71-0"></span><sup>&</sup>lt;sup>1</sup>*Javascript* (1999). URL: <http://www.w3schools.com/js/default.asp> (besucht am 07. 08. 2016).

<span id="page-71-1"></span><sup>2</sup>*Hypertext Markup Language* (1999-2016). url: [http : / / www . w3schools . com / html /](http://www.w3schools.com/html/default.asp) [default.asp](http://www.w3schools.com/html/default.asp) (besucht am 20. 06. 2016).

<span id="page-71-2"></span><sup>3</sup>*Cascading Style Sheets* (1999-2016). url: <http://www.w3schools.com/css/> (besucht am 07. 08. 2016).
### 7 Ergebnisse und Diskussion

Jahreszeit zwischen den Kurszeiten was zu einer Verzerrung der Daten geführt haben könnte. Der MOOC "Lernen im Netz 2014" wurde vom 13.10.2014 - 15.12.2014 abgehalten, wohingegen der MOOC "Lernen im Netz 2016" zwischen 9.5.2016 - 4.7.2016 stattgefunden hat.

Weiters wurden unterschiedlich viele ECTS vergeben. Bei "Lernen im Netz<br>2014" wurden vier ECTS vergeben, bingegen bei. Lernen im Netz 2016" nur 2014" wurden vier ECTS vergeben, hingegen bei "Lernen im Netz 2016" nur drei ECTS. Dies könnte zu einer Verzerrung der allgemeinen Beteiligung geführt haben.

Der Neuigkeitsfaktor sollte auch nicht unterschätzt werden, so hat Fr. Dr. Lackner im Zuge einer persönlichen Mitteilung folgendes angegeben: "2014 " hat der Neuigkeitsfaktor sicher eine Rolle gespielt. Sehr viele Personen haben sich eingetragen, auch Persönlichkeiten aus der österreichische Medienlandschaft.". Dies gilt nicht für den "Lernen im Netz 2016" Kurs.

Ob sich die TeilnehmerInnen im Forum mehr involviert haben konnte auch nicht festgestellt werden. Zum einen sehen die BenutzerInnen beim Anmelden nicht auf den ersten Blick, dass Gamification-Elemente vorhanden sind, zum anderen wurde das Forum übersichtlicher gestaltet und so ist davon auszugehen, dass im MOOC "Lernen im Netz 2014" einige Fragen doppelt gestellt worden sind. Weiters konnten durch die Kategorien leichter Antworten auf bereits gestellte Fragen gefunden werden. Dies fuhrte auch ¨ dazu, dass NutzerInnen weniger suchen mussten und damit auch weniger " Problem, dass TeilnehmerInnen die AdministratorInnen nicht erkennen "Read" Anfragen gesendet wurden. Weiters gab es im früheren Forum das konnten. Dies ist nun durch dass Profilbild und die roten Schrift beim Namen nicht mehr vorgekommen.

Es sind aber noch weitere Untersuchungen notwendig. So müsste der Unterschied zwischen beiden Foren in einem Kurs erfasst werden, um eine bessere Testumgebung zu erhalten. Weiters sind Befragungen nach Beenden des MOOC-Kurses notwendig, um genauere Daten zu erhalten. Auch für Tablets und Smartphones müssten eigene Evaluierungen gemacht werden, die hier nicht erfasst wurden.

Die sehr guten Abschlussraten der zwei MOOCs können durch die vier beziehungsweise drei ECTS, die StudentenInnen bei positiven Abschluss

### 7 Ergebnisse und Diskussion

<span id="page-73-0"></span>erhalten, erklärt werden. Im Vergleich gibt Jordan ([2013](#page-80-0)) 15% als durchschnittliche positive Abschlüsse an.

Es wurde auch im Forum danach gefragt, wie ein Profilbild hochgeladen werden kann, was ein paar BenutzerInnen dazu motiviert hat, sich Punkte zu verdienen um ein Profilbild hochzuladen. Weiters hatte der Like-Button den Vorteil, dass einige BenutzerInnen nichts schreiben, aber einem Beitrag zustimmen konnten.

Frau Dr. Lackner hat angegeben, dass das Forum jetzt übersichtlicher und gut zu verwenden ist, weiters gab es keine Beschwerden zum Forum, die allerdings bei "Lernen im Netz 2014" aufgetreten sind.

# <span id="page-74-0"></span>8 Zusammenfassung

Der erste cMOOC wurde durch Steven Downes und George Siemens mit dem Titel "Connectivism and Connective Knowledge o8" (Konnektivismus<br>und vernetztes Wissen) ins Leben gerufen (Dournes, 2011). Den Startschuss und vernetztes Wissen) ins Leben gerufen (Downes, [2011](#page-79-0)). Den Startschuss zu xMOOCs gab 2011 der Kurs "Introduction into Artificial Intelligence" von Sebastian Thrun und Peter Norvig (*[Udacity, Einfuhrung K](#page-81-0) ¨ unstliche Intelli- ¨ [genz](#page-81-0)* [2012](#page-81-0)) an der Standford University. Der Unterschied zwischen den zwei MOOCs besteht in der Art und Weise wie diese gelehrt und gelernt werden. So hat der xMOOC eine fixe Struktur, wöchentlich freigeschaltene Lernmaterialien und Lernziele die vorgegeben werden. Der cMOOC präsentiert sich in seiner Offenheit und seiner Konnektivität.

iMooX (Kopp und Ebner, [2015](#page-80-1)), die in Österreich bisher einzige MOOC-Plattform bietet freie Online Kurse im xMOOC Format zu verschiedensten Themen an. Es werden laufend neue Kurse angeboten und die Hauptkommunikation der TeilnehmerInnen findet über ein dazugehöriges Forum statt.

Die primäre Forschungsfrage:

• F: Wie kann ein bestehendes Forum mit Gamification-Elementen entwickelt werden?

Das Forum musste grunderneuert werden, um die Gamification-Elemente zu implementieren. Durch 4 Schritte des "Prototyping" wurde ein Forum mit Gamification-Elementen erstellt. Diese wurden solange wiederholt, bis die Anforderungen erfüllt waren. Das Forum ist über die Technologien Ja-

### 8 Zusammenfassung

<span id="page-75-4"></span>vascript<sup>[1](#page-75-0)</sup>, HTML<sup>[2](#page-75-1)</sup> und CSS<sup>[3](#page-75-2)</sup> realisiert worden. Weiters wurde zum Schreiben der Gamification-Daten das kompakte Format JSON[4](#page-75-3) verwendet. Es konnte aufgrund der technischen Vorraussetzungen keine Datenbank verwendet werden.

Um die erste Forschungsfrage zu klären wurden weitere Forschungsfragen definiert:

- F1: Gab es einen Unterschied zwischen den Kursen "Lernen im Netz 2014" und "Lernen im Netz 2016"?<br>En Heben sich die TeilnehmerInner
- F2: Haben sich die TeilnehmerInnen, die im Forum aktiv waren, mehr involviert?
- F3: Hatte die Implementierung von Gamification-Elementen eine Auswirkung auf das Forum?

Zur Beantwortung dieser Fragen wurde ein Forum Prototyp erstellt, sowie Daten zu den Kursen "Lernen im Netz 2014", "Lernen im Netz 2016" und<br>Camification Daten ausgewertet. Es wurde des bestehende Ferum analysiert Gamification-Daten ausgewertet. Es wurde das bestehende Forum analysiert und überarbeitet. Die größten Änderungen fanden in der Präsentation des Forums, sowie der Adaption von Gamification-Elemente statt. Wichtig waren bei der Erstellung des Forums auch die Rücksichtnahme auf die Geschwindigkeit, sowie die verwendeten Technologien Javascript $^1$ , HTML $^2$ und  $CSS<sup>3</sup>$ . Außerdem wurde das Forum für verschiedene Endgeräte zur Verfugung gestellt. Die implementierten Gamification-Elemente hatten zwei ¨ Ziele im Vordergrund: zum einen die Ausfallraten bei MOOCs durch einen erhöhten Austausch über ein Forum zu verbessern, zum anderen Anreize für TeilnehmerInnen zu schaffen sich gegenseitig zu helfen.

Die Forschungsfrage *<sup>F</sup>1: Gab es einen Unterschied zwischen den Kursen " Lernen im Netz 2014" und "Lernen im Netz 2016"?* konnte geklärt werden, es gab<br>keinen Unterschied keinen Unterschied.

<span id="page-75-0"></span><sup>&</sup>lt;sup>1</sup>*Javascript* (1999). URL: <http://www.w3schools.com/js/default.asp> (besucht am 07. 08. 2016).

<span id="page-75-1"></span><sup>2</sup>*Hypertext Markup Language* (1999-2016). url: [http : / / www . w3schools . com / html /](http://www.w3schools.com/html/default.asp) [default.asp](http://www.w3schools.com/html/default.asp) (besucht am 20. 06. 2016).

<span id="page-75-2"></span><sup>3</sup>*Cascading Style Sheets* (1999-2016). url: <http://www.w3schools.com/css/> (besucht am 07. 08. 2016).

<span id="page-75-3"></span><sup>4</sup> *JSON: JavaScript Object Notation* (2016). url: [http : / / www . w3schools . com / json/](http://www.w3schools.com/json/) (besucht am 07. 08. 2016).

### 8 Zusammenfassung

Die Forschungsfrage *" F2: Haben sich die TeilnehmerInnen, die im Forum aktiv waren, mehr involviert?"* konnte nicht geklart werden. ¨

Die Forschungsfrage *" F3: Hatte die Implementierung von Gamification-Elementen eine Auswirkung auf das Forum?"* konnte bejaht werden, da 153 BenutzerInnen aktiv das Forum und Gamification-Elemente benutzt haben. Davon haben 109 Personen einen neuen Forumkontonamen gewählt, 50 Diskussionen wurden erstellt, 67 Mal wurde auf eine Diskussion geantwortet, 88 Likes vergeben, 25 hilfreiche Antworten erstellt, 26 Favoriten angelegt und sechs Mal ein Profilbild hochgeladen.

# 9 Ausblick

Für MOOCs ist eine positive Abschlussrate von über 10% sehr gut, was bei den beiden " Lernen im Netz" Kursen erreicht werden konnte. Um die Abschlussrate weiter zu erhöhen würde ich folgende vier Handlungsempfehlungen aussprechen:

- fixe Smartphone Integration
- BenutzerInnen direktes Kommunizieren ermöglichen
- Gamification-Elemente ausbauen

### 9.1 iMooX als App

Smartphones sind mittlerweile ein fixer Bestandteil unseres Lebens, daher sollte auch eine MOOC-Plattform darauf Rücksicht nehmen. Es wurde zwar das Forum für Smartphones verfügbar gemacht, jedoch ist hier die Entwicklung einer eigenständigen App für iOS und/oder Android zu empfehlen. Auf diese Art und Weise könnten sich die TeilnehmerInnen direkt für verschiedenste Kurse anmelden und hätten jederzeit und überall Zugriff auf das Wissensmaterial.

## 9.2 BenutzerInnen direktes Kommunizieren ermöglichen

Die TeilnehmerInnen haben nur die Moglichkeit Fragen in einem Forum ¨ zu stellen. Dies ist eine asynchrone Kommunikation und gibt den NutzerInnen kein direktes Feedback. Besser wäre eine Chatfunktion, in der die

### 9 Ausblick

BenutzerInnen miteinander kommunizieren können und sofort Feedback bekommen. Dies würde zu einer besseren Vernetzung der TeilnehmerInnen, im besten Fall zu einem Gruppengefühlt der NutzerInnen führen. Dadurch wäre es möglich, dass Freundschaften geschlossen werden. Hierbei würde sich durch die Zusammengehörigkeit die Abschlussraten erhöhen, da der soziale Faktor hierbei eine sehr große Rolle spielt.

### 9.3 Gamification-Elemente ausbauen

Die Gamification-Elemente die im Forum eingebaut wurden können noch stark erweitert werden. Eine mögliche Erweiterung wäre das Einbauen eines Avatars, eine Punkteliste die für alle TeilnehmerInnen einsehbar ist oder weitere Rechte für BenutzerInnen. Als Beispiel bietet sich die Funktion an, Beiträge anderer NutzerInnen bearbeiten/löschen zu dürfen.

- Apple (2016). *Safari*. URL: <http://www.apple.com/de/safari/> (besucht am 03. 07. 2016) (siehe S. [47](#page-56-0)).
- Brinton, Chiang, Jain, Lam, Liu und Wong (2014). *Learning about Social Learning in MOOCs: From Statistical Analysis to Generative Model*. IEEEXplore. url: [http://ieeexplore.ieee.org/stamp/stamp.jsp?reload=true&](http://ieeexplore.ieee.org/stamp/stamp.jsp?reload=true&tp=&arnumber=6851916) [tp=&arnumber=6851916](http://ieeexplore.ieee.org/stamp/stamp.jsp?reload=true&tp=&arnumber=6851916) (besucht am 07. 08. 2016) (siehe S. [1](#page-10-0)).
- *Cascading Style Sheets* (1999-2016). url: <http://www.w3schools.com/css/> (besucht am 07. 08. 2016) (siehe S. [25](#page-34-0), [44](#page-53-0), [62](#page-71-0), [66](#page-75-4)).
- Chan, Roschelle, Hsi, Kinshuk, Sharples, Brown, Patton, Cherniavsky, Pea, Norris, Soloway, Balacheff, Scardamalia, Dillenbourg, Looi, Milrad und Hoppe (2006). »One-To-One Technology-Enhanced Learning: An Op-portunity For Global Research Collaboration«. In: 1, S. [3](#page-12-0)–29 (siehe S. 3).
- Clark und Wilson (1961). *Incentive Systems: A Theory of Organizations*. Administrative science quarterly. Cornell University. URL: [https://books.](https://books.google.at/books?id=tpyeXwAACAAJ) [google.at/books?id=tpyeXwAACAAJ](https://books.google.at/books?id=tpyeXwAACAAJ) (siehe S. [10](#page-19-0)).
- *Clash of Clans* (2016). url: [http://forum.supercell.net/forumdisplay.](http://forum.supercell.net/forumdisplay.php/4-Clash-of-Clans) [php/4-Clash-of-Clans](http://forum.supercell.net/forumdisplay.php/4-Clash-of-Clans) (besucht am 07. 08. 2016) (siehe S. [4](#page-13-0)).
- Coetzee, Fox, Hearst und Hartmann (2016). *Should Your MOOC Forum Use* a Reputation System? URL: http://people.ischool.berkeley.edu/  $\text{thearst/papers/cscw2014.pdf}$  (besucht am 22.08.2016) (siehe S. [56](#page-65-0)).
- <span id="page-79-0"></span>Downes (2011). Connectivism and Connective Knowledge. URL: [http://www.](http://www.downes.ca/post/54540) [downes.ca/post/54540](http://www.downes.ca/post/54540) (besucht am 28. 07. 2016) (siehe S. [7](#page-16-0), [65](#page-74-0)).
- Ebner und Schön (2013). *L*<sub>3</sub>*T Lehrbuch für Lernen und Lehren mit Technologien.* 2. Aufl. ISBN-10: 3844204377 ISBN-13: 978-3844204377. epubli GmbH. url: <http://l3t.tugraz.at/HTML/> (siehe S. [3](#page-12-0), [9](#page-18-0)).
- *ForumWissen* (2011). url: [http://www.forumwissen.com/2011/02/forum](http://www.forumwissen.com/2011/02/forum-oder-board/)[oder-board/](http://www.forumwissen.com/2011/02/forum-oder-board/) (besucht am 07. 08. 2016) (siehe S. [4](#page-13-0)).

- Game Based Learning (2015). URL: [https://www.e-teaching.org/didaktik/](https://www.e-teaching.org/didaktik/konzeption/methoden/lernspiele/game_based_learning/) [konzeption / methoden / lernspiele / game \\_ based \\_ learning/](https://www.e-teaching.org/didaktik/konzeption/methoden/lernspiele/game_based_learning/) (besucht am 07. 08. 2016) (siehe S. [9](#page-18-0)).
- Google (2016). *Google Chrome*. url: [https : / / www . google . de / chrome /](https://www.google.de/chrome/browser/desktop/) [browser/desktop/](https://www.google.de/chrome/browser/desktop/) (besucht am 03. 07. 2016) (siehe S. [47](#page-56-0)).
- Gunawardhana und Palaniappan (2015). *Gamification*. Bd. 3. Journal of Advanced und Applied Sciences (JAAS), S. 51–58 (siehe S. [11](#page-20-0), [12](#page-21-0)).
- *Hypertext Markup Language* (1999-2016). url: [http://www.w3schools.com/](http://www.w3schools.com/html/default.asp) [html/default.asp](http://www.w3schools.com/html/default.asp) (besucht am 20. 06. 2016) (siehe S. [18](#page-27-0), [25](#page-34-0), [44](#page-53-0), [62](#page-71-0), [66](#page-75-4)).
- Isaacs (2015). *The Difference between Gamification and Game-Based Learning*. url: [http://inservice.ascd.org/the-difference-between-gamification](http://inservice.ascd.org/the-difference-between-gamification-and-game-based-learning/)[and-game-based-learning/](http://inservice.ascd.org/the-difference-between-gamification-and-game-based-learning/) (siehe S. [9](#page-18-0), [13](#page-22-0)).
- *Javascript* (1999). url: <http://www.w3schools.com/js/default.asp> (besucht am 07. 08. 2016) (siehe S. [25](#page-34-0), [44](#page-53-0), [62](#page-71-0), [66](#page-75-4)).
- <span id="page-80-0"></span>Jordan (2013). *MOOC Completion Rates: The Data*. url: [http://www.katyjorda](http://www.katyjordan.com/MOOCproject.html)n. [com/MOOCproject.html](http://www.katyjordan.com/MOOCproject.html) (besucht am 07. 08. 2016) (siehe S. [64](#page-73-0)).
- *JSON: JavaScript Object Notation* (2016). url: [http://www.w3schools.com/](http://www.w3schools.com/json/) [json/](http://www.w3schools.com/json/) (besucht am 07. 08. 2016) (siehe S. [21](#page-30-0), [66](#page-75-4)).
- Khalil und Ebner (2016). What Massive Open Online Course (MOOC) Stakeholders Can Learn from Learning Analytics?« In: *Learning, Design, and Technology: An International Compendium of Theory, Research, Practice, and Policy*. Hrsg. von J. Michael Spector, B. Barbara Lockee und D. Marcus Childress. Cham: Springer International Publishing. isbn: 978-3-319-17727-4. doi: [10.1007/978-3-319-17727-4\\_3-1](http://dx.doi.org/10.1007/978-3-319-17727-4_3-1). url: [http://dx.doi.org/10.1007/978-3-319-17727-4\\_3-1](http://dx.doi.org/10.1007/978-3-319-17727-4_3-1) (siehe S. [1](#page-10-0), [2](#page-11-0), [6](#page-15-0)–[8](#page-17-0), [48](#page-57-0)).
- <span id="page-80-1"></span>Kopp und Ebner (2015). *iMooX Publikationen rund um das Pionierprojekt*. ISBN: 978-3-8533-259-7. Druckerei, Verlag Mayer GmbH und CO KG (siehe S. [6](#page-15-0), [7](#page-16-0), [65](#page-74-0)).
- *Lernen im Netz: Vom Möglichen und Machbaren* (2014). URL: [http://imoox.at/](http://imoox.at/wbtmaster/startseite/lin2014.html) [wbtmaster/startseite/lin2014.html](http://imoox.at/wbtmaster/startseite/lin2014.html) (besucht am 07. 08. 2016) (siehe S. [48](#page-57-0), [60](#page-69-0)).
- McAuley, Stewart, Siemens und Cormier (2010). *The MOOC model for digital* practice. URL: http://www.davecormier.com/edblog/wp-content/ [uploads/MOOC\\_%20Final.pdf](http://www.davecormier.com/edblog/wp-content/uploads/MOOC_%20Final.pdf) (besucht am 07. 08. 2016) (siehe S. [1](#page-10-0), [6](#page-15-0)).
- Mozilla (2016). *Firefox*. url: <https://www.mozilla.org/de/firefox/new/> (besucht am 03. 07. 2016) (siehe S. [47](#page-56-0)).

- Neuböck, Kopp und Ebner (2015). »What do we know about typical MOOC participants? First insights from the field. In Proceedings of eMOOCs«. In: S. 183–190 (siehe S. [8](#page-17-0)).
- Nousiainen und Kankaanranta (2008). *Exploring Children's Requirements for Game-Based Learning Environments*. url: [http://dx.doi.org/10.1155/](http://dx.doi.org/10.1155/2008/284056) [2008/284056](http://dx.doi.org/10.1155/2008/284056) (besucht am 25. 07. 2016) (siehe S. [10](#page-19-0)).
- *Playstation Profil* (2016). url: <http://psnprofiles.com/leaderboard> (besucht am 07. 08. 2016) (siehe S. [12](#page-21-0)).
- Robes (2012). *Massive Open Online Courses: Das Potenzial des offenen und* vernetzten Lernens. URL: http://www.weiterbildungsblog.de/wp[content/uploads/2012/06/massive\\_open\\_online\\_courses\\_robes.pdf](http://www.weiterbildungsblog.de/wp-content/uploads/2012/06/massive_open_online_courses_robes.pdf) (besucht am 07. 08. 2016) (siehe S. [7](#page-16-0)).
- Schön, Ebner, Rothe, Steinmann und Wenger (2013). *Macht mit im Web! Anreizsysteme zur Unterstützung von Aktivitäten bei Community- und Content-Plattformen*. Bd. Band 6. ISBN 978-3-902448-38-5. Georg Guntner und ¨ Sebastian Schaffert Salzburg NewMediaLab (siehe S. [10](#page-19-0)).
- Selfhtml (2016). URL: <https://forum.selfhtml.org/#aktuellenachrichten> (besucht am 07. 08. 2016) (siehe S. [4](#page-13-0)).
- Staubitz, Renz, Willems und Meinel (2014). *SUPPORTING SOCIAL IN-TERACTION AND COLLABORATION ON AN XMOOC PLATFORM*. url: [http://hpi.de/fileadmin/user\\_upload/fachgebiete/meinel/](http://hpi.de/fileadmin/user_upload/fachgebiete/meinel/papers/Web-University/2014_staubitz_educon.pdf) [papers / Web - University / 2014 \\_ staubitz \\_ educon . pdf](http://hpi.de/fileadmin/user_upload/fachgebiete/meinel/papers/Web-University/2014_staubitz_educon.pdf) (besucht am 22. 08. 2016) (siehe S. [56](#page-65-0)).
- <span id="page-81-0"></span>*Udacity, Einführung Künstliche Intelligenz* (2012). URL: [https://de.udacity.](https://de.udacity.com/course/intro-to-artificial-intelligence--cs271/) [com/course/intro- to- artificial- intelligence-- cs271/](https://de.udacity.com/course/intro-to-artificial-intelligence--cs271/) (besucht am 02. 07. 2016) (siehe S. [6](#page-15-0), [65](#page-74-0)).
- van Treeck, Himpsl-Gutermann und Robes (2013). *Offene und partizipative Lernkonzepte. E-Portfolios, MOOCs und Flipped Classrooms Ebner, Martin [Hrsg.]; Schön, Sandra [Hrsg.]: L*<sub>3</sub>*T. Lehrbuch für Lernen und Lehren mit Technologien* (siehe S. [7](#page-16-0)).
- Vasylyna (2011). 4 Steps For Successful UI Prototyping. URL: [http://blog.](http://blog.qatestlab.com/2011/02/28/4-steps-for-successful-ui-prototyping/) [qatestlab.com/2011/02/28/4-steps-for-successful-ui-prototyping/](http://blog.qatestlab.com/2011/02/28/4-steps-for-successful-ui-prototyping/) (siehe S. [2](#page-11-0)).
- Werbach und Hunter (2012). *For The Win, How Game Thinking Can Revolutionize Your Business*. ISBN-10: 1613630239, ISBN-13: 978-1613630235. Wharton Digital Press (siehe S. [8](#page-17-0)).

Zichermann und Cunningham (2011). *Gamification by Design*. Bd. 1. ISBN-10: 1449397670; ISBN-13: 978-1449397678. O'Reilly und Associates; Auflage: 1 (30. August 2011) (siehe S. [8](#page-17-0)).